# **NUREG/CR-2901 SAND82-1693**

# **CRAC Calculations for Accident Sections of Environmental Statements**

Prepared by J. D. Johnson, L. T. Ritchie

**Sandia National Laboratories** 

Prepared for **U.S. Nuclear Regulatory** Commission

> 8303220429 830331<br>PDR NUREG<br>CR-2901 R PD PDR

# **NOTICE**

This report was prepared as an account of work sponsored by an agency of the United States Government. Neither the United States Government nor any agency thereof, or any of their employees, makes any warranty, expressed or implied, or assumes any legal liability of responsibility for any third party's use, or the results of such use, of any information, apparatus, product or process disclosed in this report, or represents that its use by such third party would not infringe privately owned rights.

#### Availability of Reference Materials Cited in NRC Publications

Most documents cited in NRC publications will be available from one of the following sources:

- 1. The NRC Public Document Room,1717 H Street, N.W. Washington, DC 20555
- 2 The NRC/GPO Sales Program, U.S. Nuclear Regulatory Commission, Washington, DC 20555
- 3. The National Technical Information Service, Springfield, VA 22161

Although the listing that follows represents the majority of documents cited in NRC publications, it is not intended to be exhaustive.

Referenced documents available for inspection and copying for a fee from the NRC Public Document Room include NRC correspondence and ir.ternal NRC memoranda; N RC Office of Inspection and Enforcement bulletins, circulars, information notices, inspection and investigation notices; Licensee Event Reports; vendor reports and correspondence; Commission papers; and applicant and licensee documents and correspondence.

The following documents in the NUREG series are available for purchase from the NRC/GPO Sales Program: formal NRC staff and contractor reports, NRC-sponsored conference proceedings, and NRC booklets and brochures. Also available are Regulatory Guides, NRC regulations in the Code of Federal Regulations, and Nuclear Regulatory Commission Issuances.

Documents available from the National Technical Information Service include NUREG series reports and technical reports prepared by other federal agencies and reports prepared by the Atomic Energy Commission, forerunner agency to the Nuclear Regulatory Commission.

Documents available from public and special technical libraries include all open literature items, such as books, journal and periodical articles, and transactions. Federal Register notices, federal and state leaislation, and congressional reports can usually be obtained from these libraries.

Documents such as theses, dissertations, foreign reports and translations, and non NRC conference proceedings are available for purchase trom the organization sponsoring the publication cited.

Single copies of NRC draft reports are available free upon written request to the Division of Technical information and Document Control, U.S. Nuclear Regulatory Commission, Washington, DC 20555.

Copies of industry codes and standards used in a substantive manner in the NRC regulatory process are maintained at the NRC Library, 7920 Norfolk Avenue, Bethesda, Maryland, and are available there for reference use by the public. Codes and standards are usually copyrighted and may be purchased from the originating organization or, if they are American National Standards, from the American National Standards Institute, 1430 Broadway, New York, NY 10018.

# NUREG/CR-2901 **SAND 82-1693**

# CRAC Calculations for Accident Sections of Environmental Statements '

Manuscript Completed: September 1982 Data Published: March 1983

Prepared by J. D. Johnson\*, L. T. Ritchie

Sandia Nationa! Laboratories Albuquerque, NM 87185

' Science Applications, Inc.

Prepared for Division of Systems integration Office of Nuclear Reactor Regulation U.S. Nuclear Regulatory Commission Washington, D.C. 20555 NRC FIN A1307

# FOREWORD BY DIVISION OF SYSTEMS INTEGRATION STAFF

Subsequent to the Nuclear Regulatory Commission's Statement of Interim Policy on Nuclear Power Plant Accident Considerations Under the National Environmental Policy Act of 1969 (published in 45 Federal Register June 13, 1980, pp.40101 - 40103), the staff in the Division of Systems Integration, Office of Nuclear Reactor Regulation, has been providing analyses of impacts of reactor accidents in Environmental Statements. For analyses of relatively low probability accidents involving large atmospheric releases of radioactivity, a primary tool used by the staff has been the CRAC computer code (developed for the Reactor Safety Study - WASH-1400). The present CRAC code requires a large number of runs and a large amount of data handling outside of the code to aid the staff's analyses for a given plant/site combination.

The contractual effort described in this report provides modifications<br>in the CRAC2 code (a revised version of CRAC) intended to make CRAC2 a more effective and efficient licensing tool applicable to analyses of consequences and risks of reactor accidents in casework for Environmental Statements and plant specific Probabilistic Risk Assessment reviews. It is known that the results calculated by use of CRAC and CRAC2 were reasonably close (within the expected range of uncertainty) for sone specific benchmark problems used in the recent international benchmark exercise on reactor accident consequence calculations sponsored by Organization of Economic Cooperation and Development. However, the staff has not completed testing the modified CRAC2 code package provided by the contractor, nor conducted any benchmark comparisons for any particular plant/site combinations with the results that would be obtained from application of CRAC to the same plant/site. Therefore, pending completion of these staff actions, the numerical results presented in the report relating to any particular plant/site are regarded by the staff as only examples of application of the modified code-package. Upon completion of the benchmarking evaluation of the modified code-package, the staff intends to use it as the tool for future casework analyses for Environmental Statements.

# ABSTRACT

The CRAC2 computer code has been adapted to the calculation requirements of Draft/Final Environmental Impact Statement (DES /FES) casework analysis for the Nuclear Regulatory Commission. CRAC2 is a revised version of the CRAC (Calculation of Reactor Accident Consequences) computer code developed in support of the Reactor Safety Study, WASH-1400. A graphical output package has been developed for displaying CRAC2 computed results. All phases of the casework analysis calculations from initial data formatting to plotting of calculated results are executed through the use of procedure files on the Idaho National Engineering Laboratory (INEL) computing system at Idaho Falls, Idaho. The INEL computing system operates under the control Data Corporation (CDC) NOS/BE Operating System (Level 518) and Intercom Version 5.

# TABLE OF CONTENTS

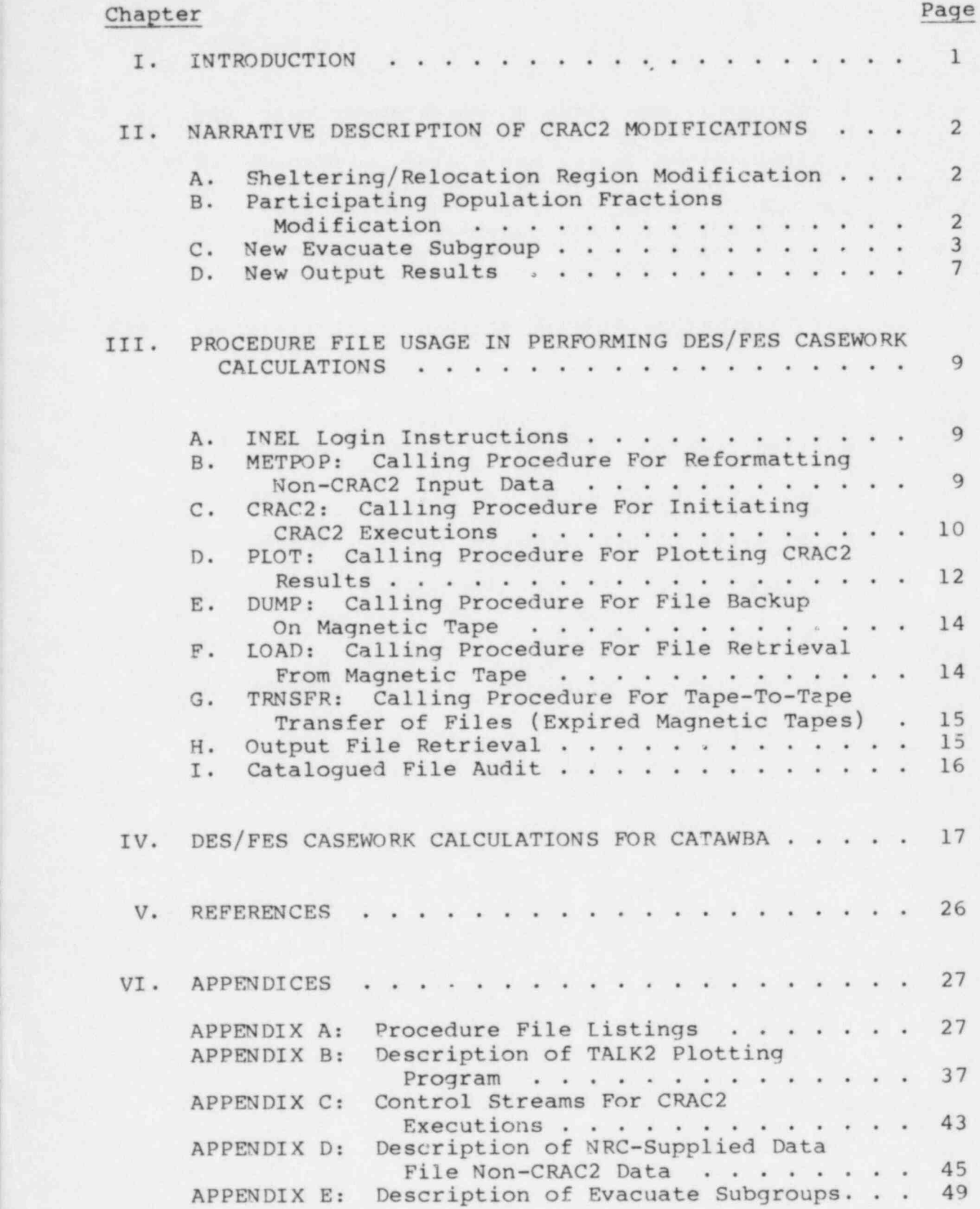

vii

# LIST OF FIGURES

 $\mathbb{C}^*$ 

ĸ

脚,

مسم

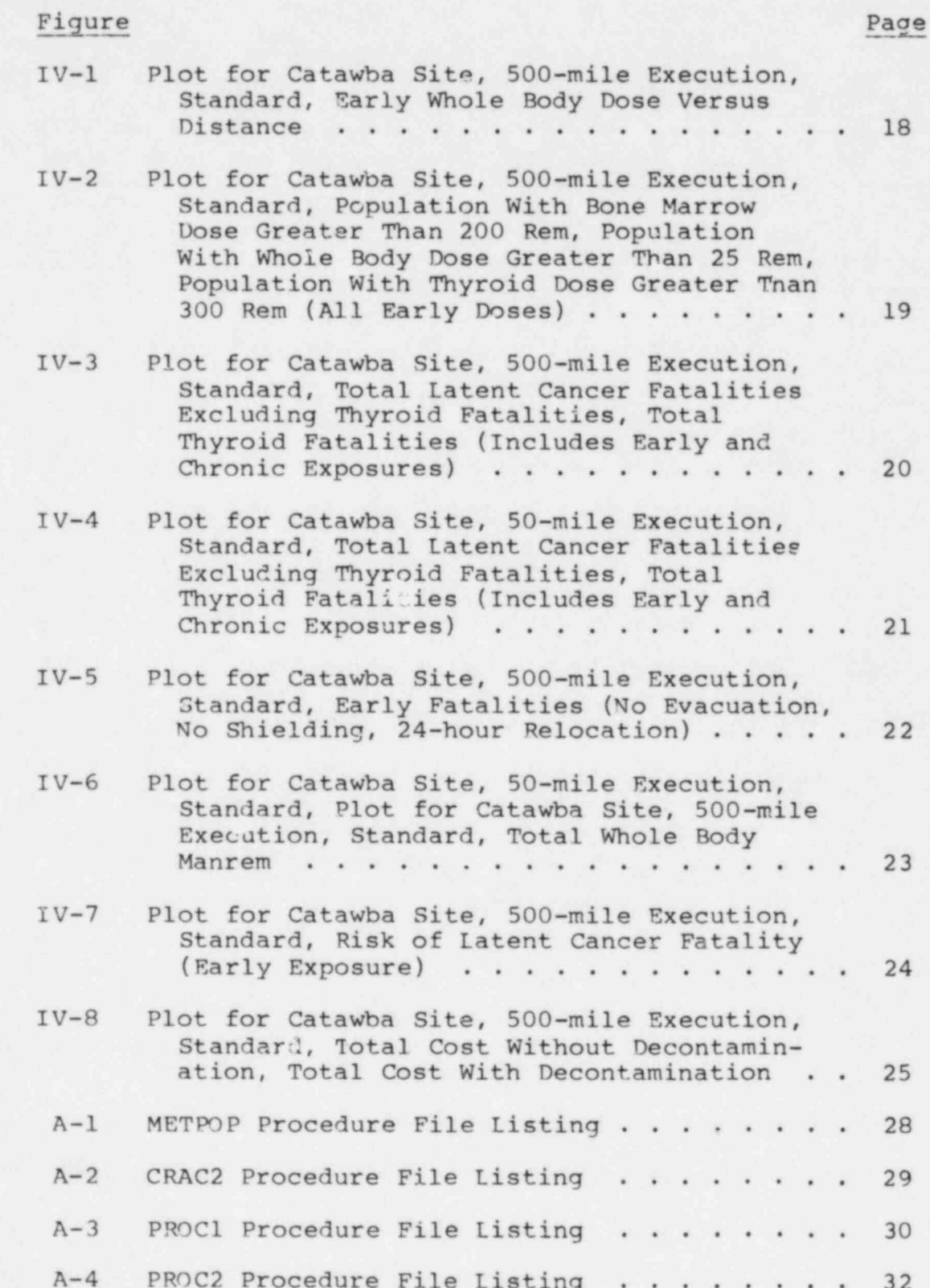

# LIST OF FIGURES (CONT.)

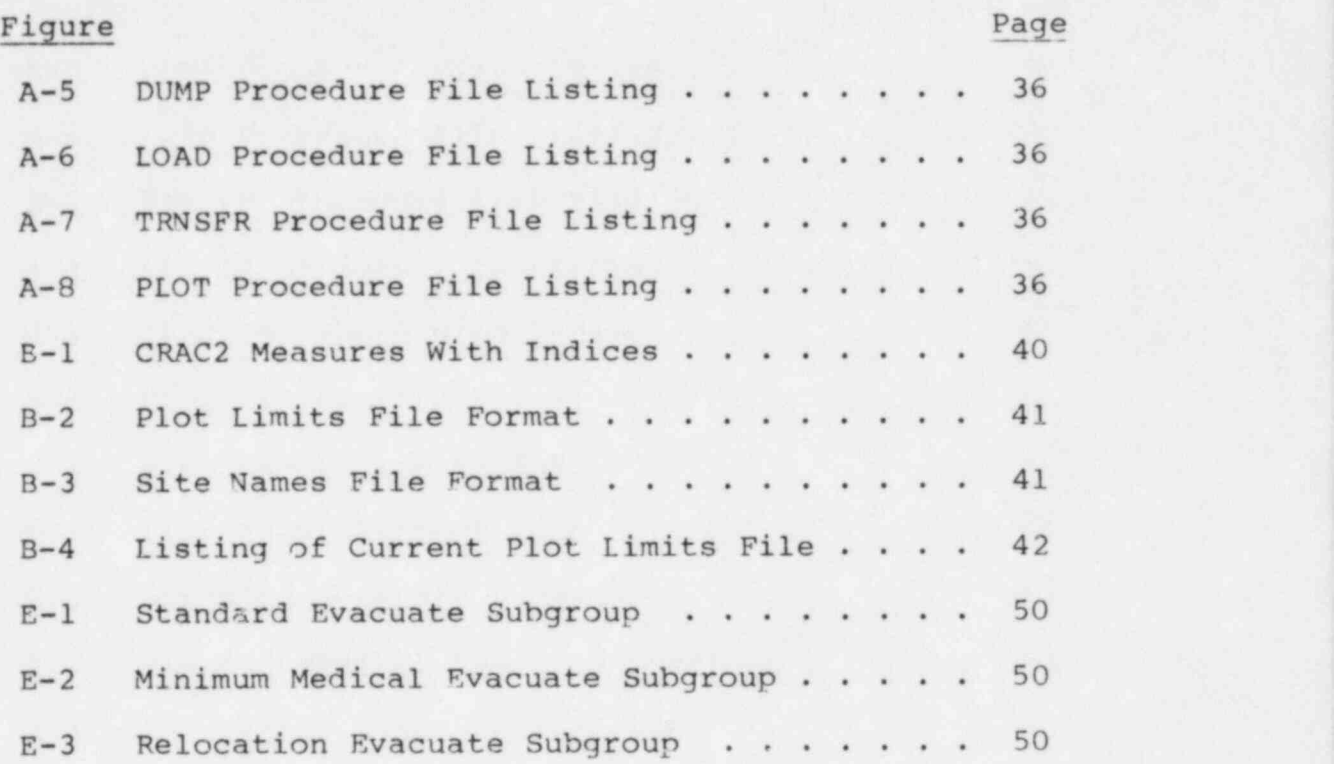

# LIST OF TABLES

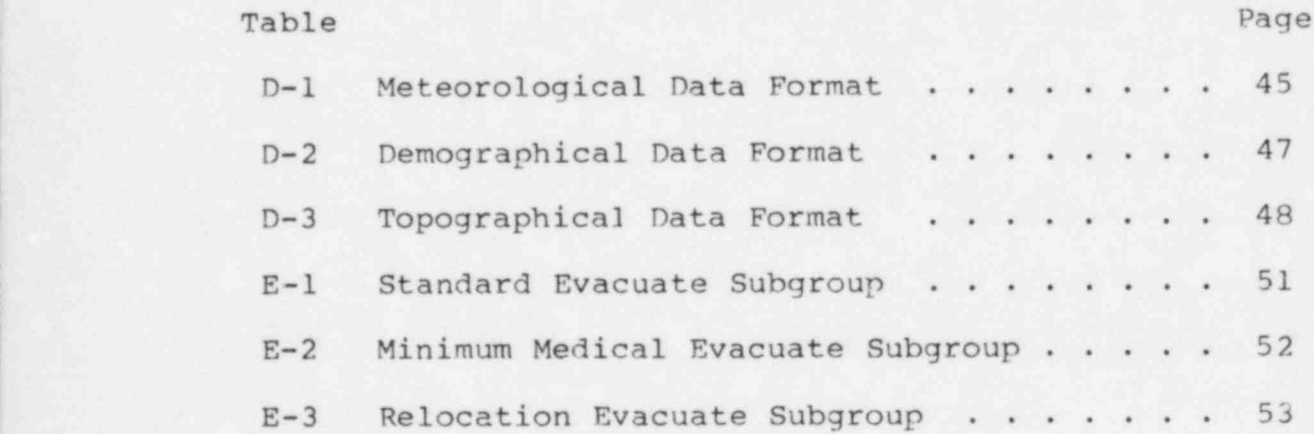

# I. INTRODUCTION

The objective of this program was to make the CRAC2 computer code a more effective and efficient licensing tool. In particular, the CRAC2 code's applicability to consequence casework analysis of core-melt accidents for Draft/Final Environmental Statements (DES /FES) was to be enhanced. CRAC2 is a revised version of the CRAC (Calculation of Reactor Accident Consequences) computer code<br>developed in support of the Reactor Safety Study, WASH-1400, This developed in support of the Reactor Safety Study, WASH-1400. report assumes familiarity with existing CRAC2 documentation. The results of earlier work in developing the CRAC2 code and a graphical output package (TALK) to display CRAC2 results have been utilized.

Methods presented here were developed for creating CRAC2 data files from the meteorological, demographical, and topographical data supplied by the Nuclear Regulatory Commission (NRC) on the Idaho National Engineering Laboratory (INEL) computing. system at Idaho Falls, Idaho. The INEL computing system operates under the NOS/BE Operating System (Level 518) and Intercom Version 5. The CRAC2 code has been adapted to the calculation requirements of DES/FES casework analysis through several modifications in emergency response assumptions and in calculated results. TALK, the graphical output package for displaying CRAC2 results, has also been modified for display of additional results. The modified graphical output package, TALK2, was developed and tested at INEL in the spring of 1982.

# II. NARRATIVE DESCRIPTION OF CRAC2 MODIFICATIONS

Several modifications were required in the CRAC2 computer code for use in casework analysis for Draft and Final Environmontal Statements. The following sections describe these modifications.

# A. Sheltering/Relocation Region Modification

The evacuation or emergency response model in the CRAC2 computer code includes a provision for a sheltering region outside the maximum evacuation distance. Persons within the sheltering region are assumed to be moved indoors where they will be exposed to only a fraction of the external radiation that they would receive if they remained outdoors. The sheltering region is defined as the region between the maximum evacuation distance and the maximum sheltering distance. The maximum sheltering . distance must always be equal to or greater than the maximum evacuation distance. If the maximum sheltering distance is equal to the maximum evacuation distance, no sheltering region exists.

The sheltering region now has an associated relocation time. When the sheltering region exists, an exposure time specified for each evacuation scheme is used for computing external ground exposure dose, after which immediate relocation is assumed to take place. Beyond the sheltering region, the normal relocation time is used for all evacuation schemes.

# B. Participating Population Fractions Modification

The participating population fractions modification is based on assigning different emergency response parameters to different population groups. The population as a whole has been divided<br>into three groups. The classification of the population into into three groups. The classification of the population into<br>these three groups is arbitrary. For example, the population can be divided into three components called normal, transient, and special:

- Normal persons remaining in the vicinity of their homes.
- Transient persons who are moving from location to location.
- Special hospitalized persons, penal institution inmates, mental institution inmates, etc.

These three groups could have significantly different emergency<br>responses. Fractions are assigned to each of these groups dependent upon direction from the reactor site. The sum of the fractions for any given direction must equal unity. Emergency response is further differentiated into that occurring during normal and that occurring during adverse conditions. Each

population group therefore has a different emergency response depending on these two conditions, bringing the total number of possible emergency responses to six. Results for the three population groups and normal and adverse conditions are combined into a summary, weighted by their respective probabilities.

# C. New Evacuate Subgroup

The EVACUATE subgroup in the input data file for CRAC2 has been modified to accomodate the sheltering region with the newly associated relocation time and the participating population fractions modification. The section describing the EVACUATE subgroup in the CRAC2 User's Guide is reproduced here with appropriate descriptions of the two modifications.

Subgroup EVACUATE - specifies the emergency action data, including the choice of evacuation model and the constants for sheltering, shielding, and evacuation. The NUM field in the header card specifies the number of ovacuation strategies, NEVAC, to be defined. No more than six strategies are allowed. The weighted evacuation scenario is the weighted sum of the strategies. The impact of each evacuation strategy on early effects consequences is evaluated. In addition, the impact on early effects for the weighted (summary) evacuation scenario is evaluated. The impact of evacuation on the latent effects and evacuation costs is based only on the emergency action data defined in the last evacuation strategy.

Following the header card, one card corresponding to each evacuation strategy is required. The format of each strategy card is described below.

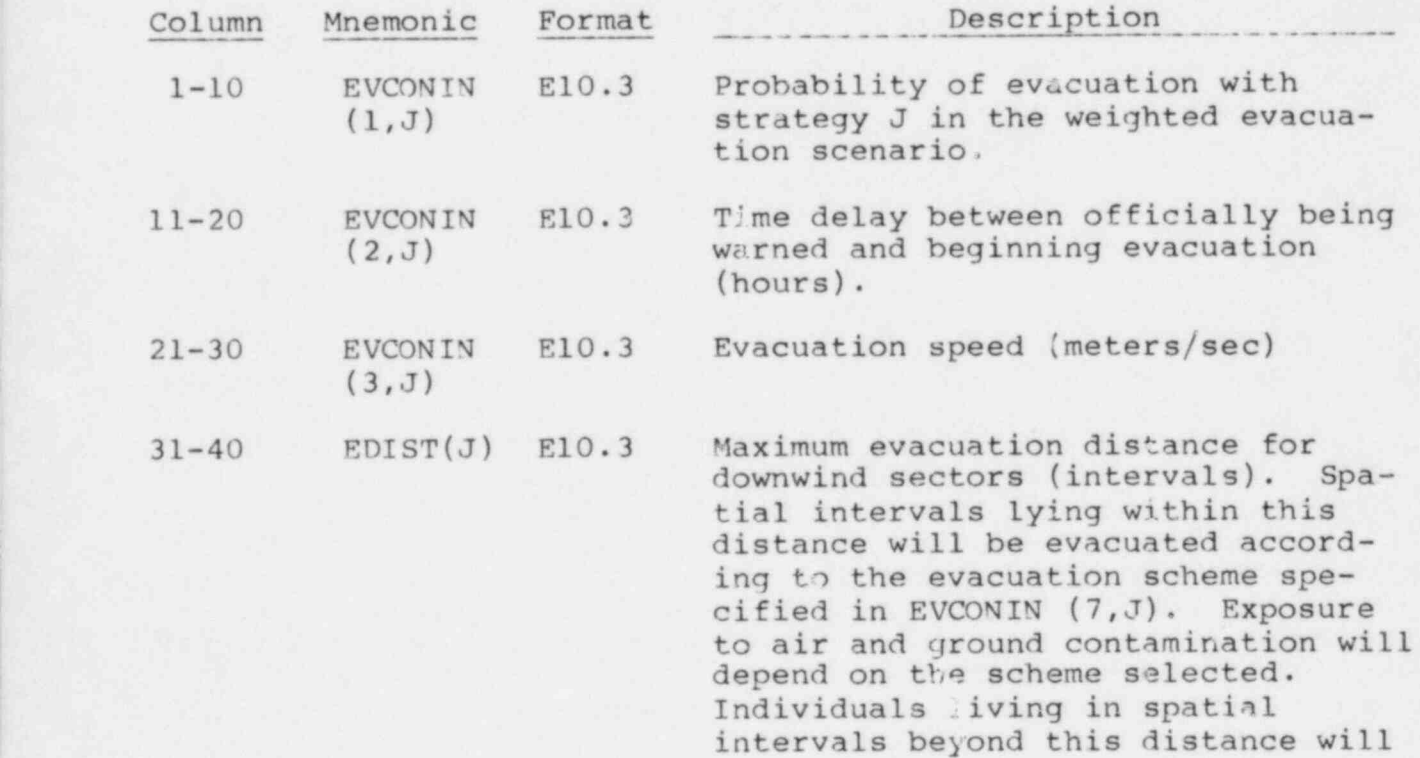

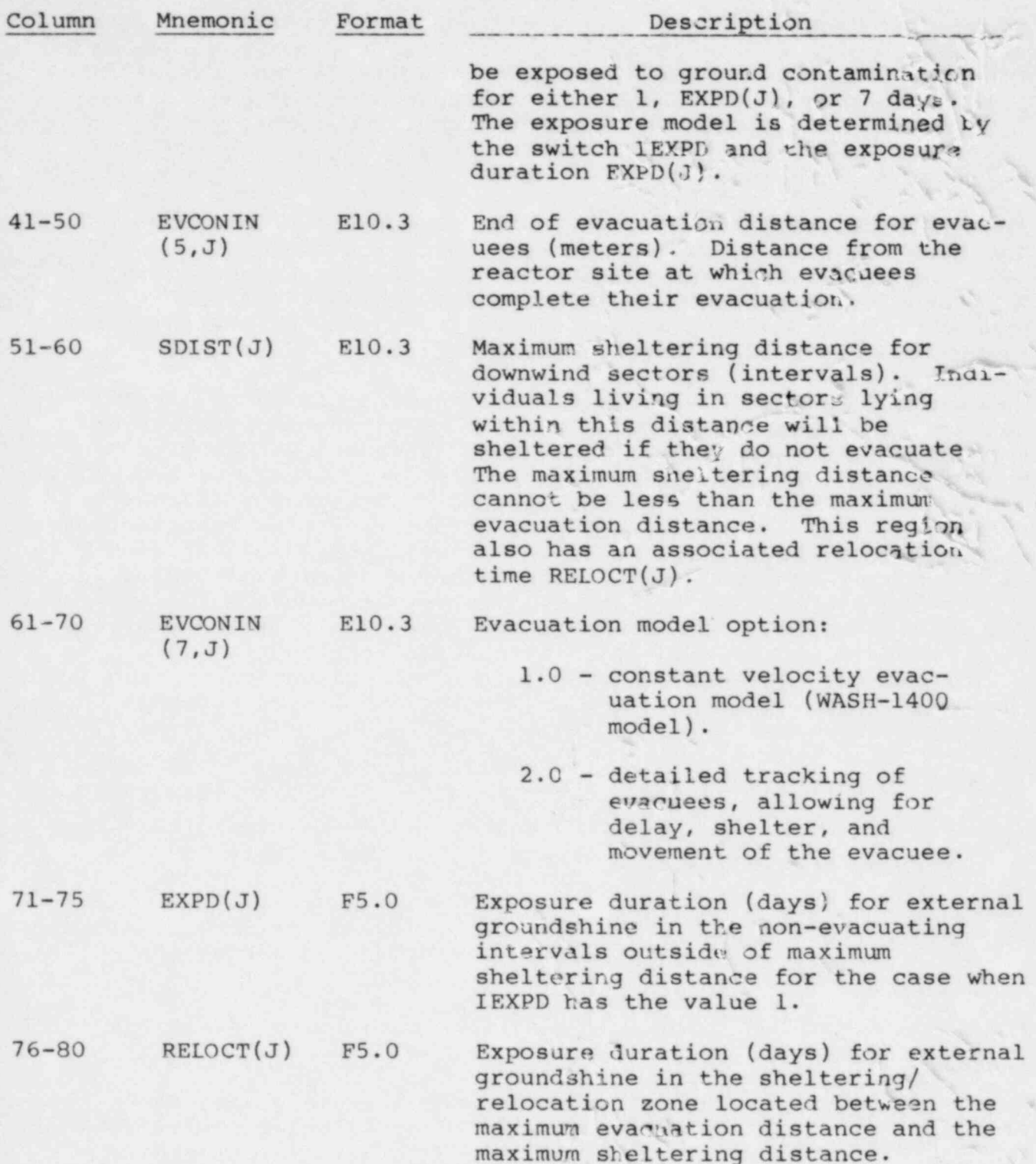

This evacuation card corresponds to evacuation atheme J.

The shielding data, breathing rate data, evacuation cost data, and duration of exposure switch (outside maximum sheltering distance) do not change between evacuation strategies. These data are read from the three cards which follow the evacuation strategy cards. The format of these cards is described on the following page.

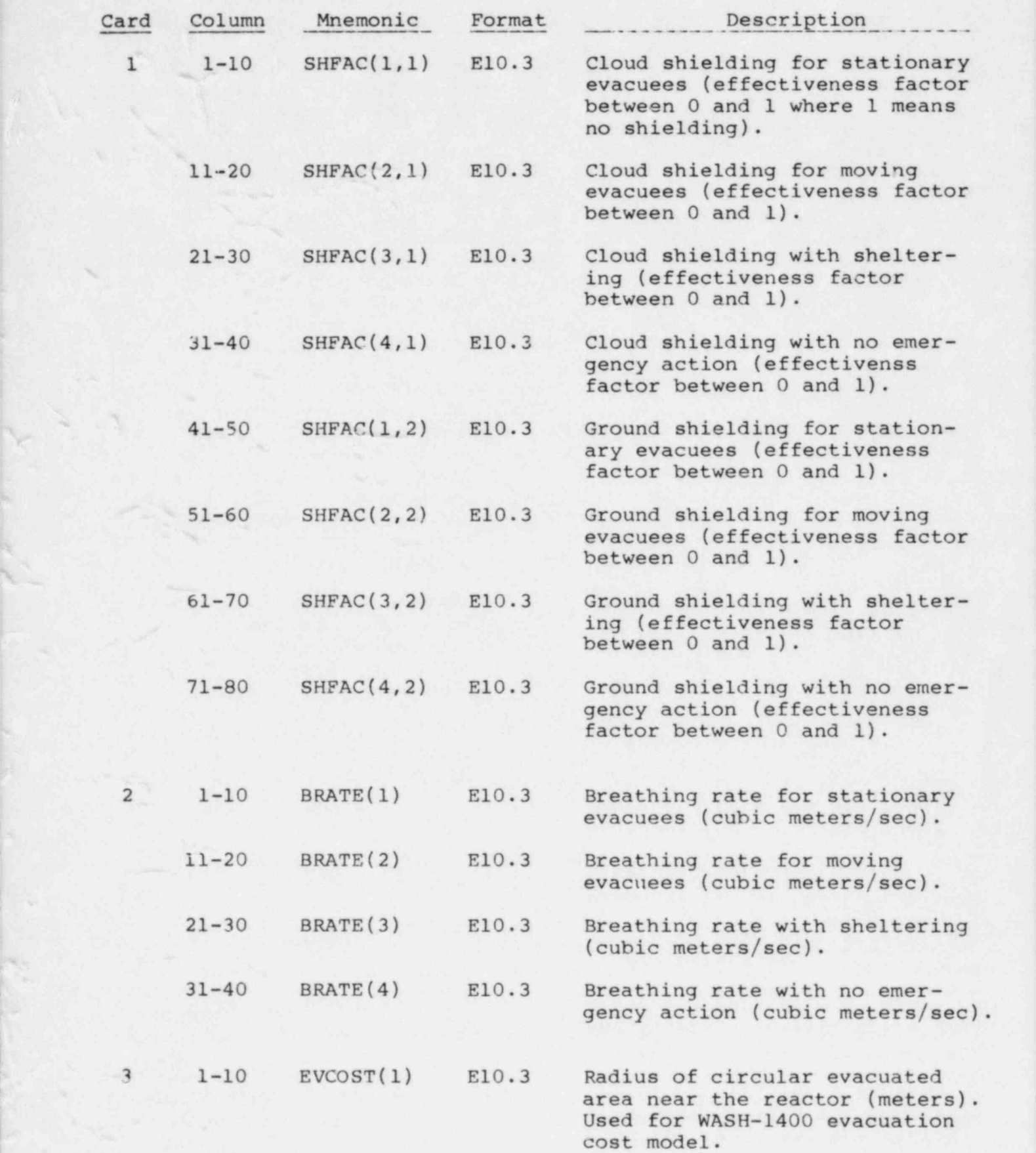

.x ,

 $\mathcal{L}$  .

 $-5-$ 

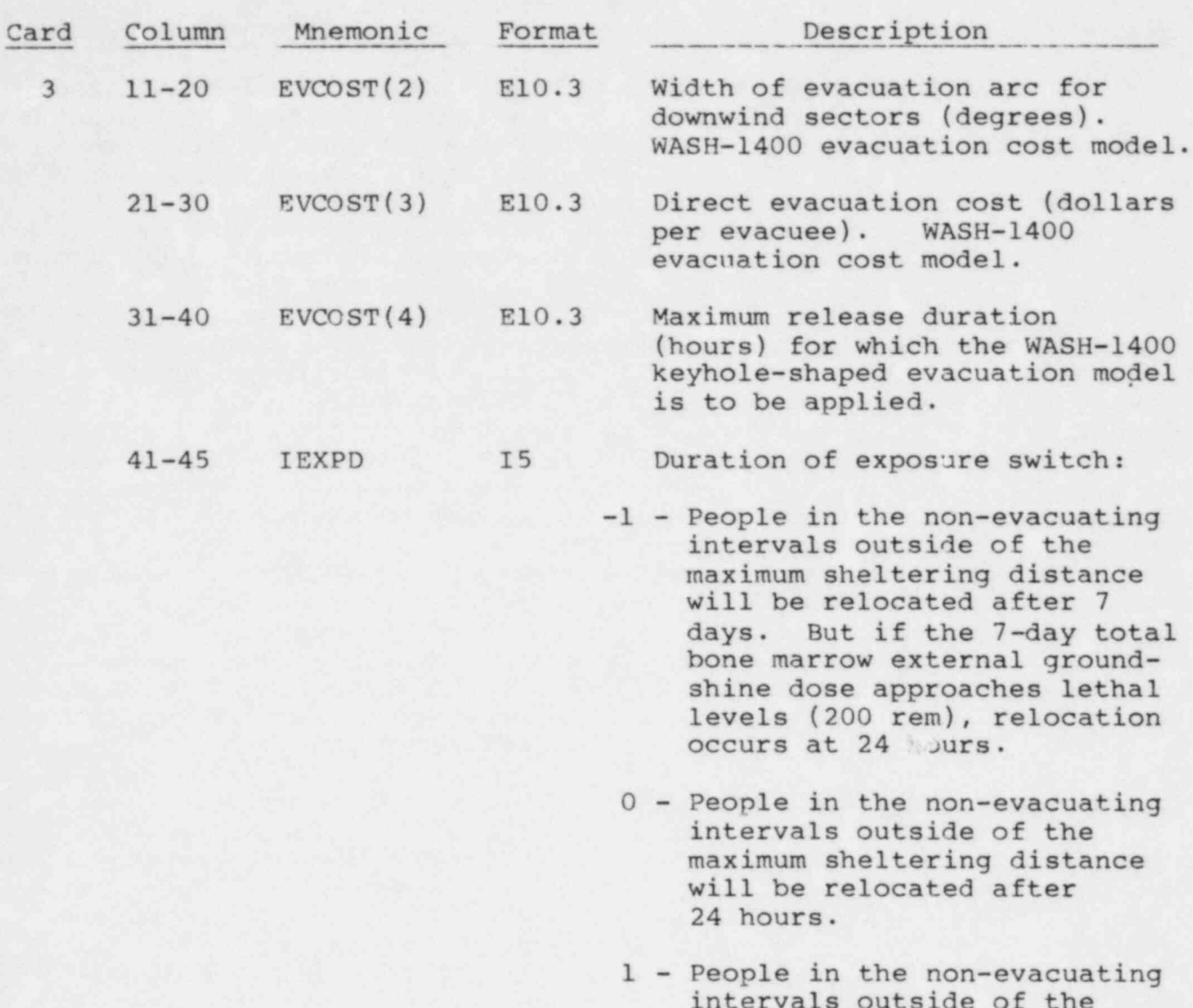

Reductions in inhalation doses due to sheltering or respiratory brotective me Receive measures can be incruded by reducing the assumed<br>athing rate. breathing rate.<br>If PARMOD equals "YSl" (columns 30-32 of EVACUATE subgroup

Reductions in inhalation doses due to sheltering or respiratory

header card), six evacuation strategies must be specified. Evacuation strategies 1 through 3 represent normal evacuation conditions and evacuation strategies 4 through 6 represent adverse evacuation conditions. Population fractions are read from the next three cards (following card 3 above) corresponding to the three different population groups. Each card contains population fractions for 16 sector the first cand contains population fractions for to see the first population group in each of the 16 sectors. The second and third cards contain the population fractions for the second and third population groups, respectively. The format of these cards is described in the following table.

maximum sheltering distance will be relocated after

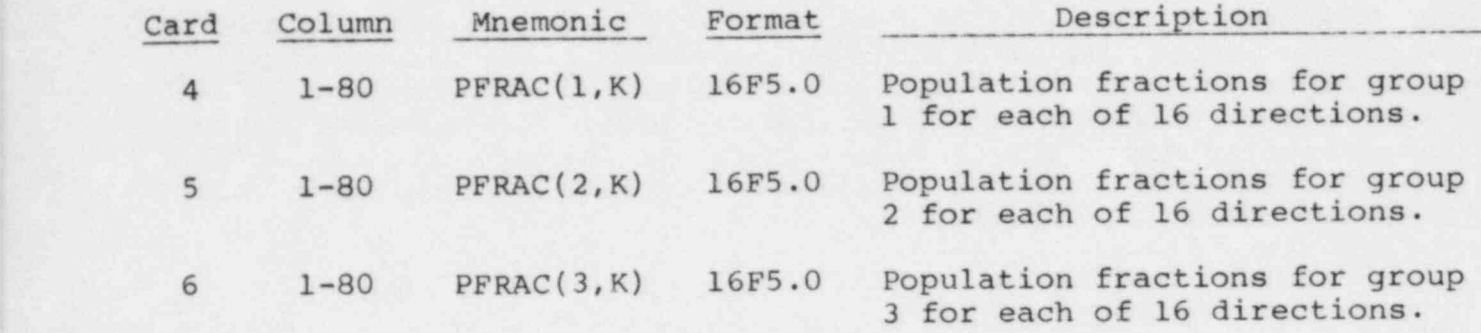

The 3 population fractions for any given direction should sum to one. The population fractions for group 1 are applied to evacuation strategies 1 and 4. The population fractions for group 2 are ' applied to evacuation strategies 2 and 5. The population fractions for group 3 are applied to evacuation strategies 3 and 6. Probabilities assigned to these two conditions are used for each of the 3 respective evacuation strategies. For example, assigning a 0.90 probability to normal evacuation conditions and a 0.10 probability to adverse evacuation conditions will result-in assigning 0.90 probability to each of the strategies 1 through 3 and 0.10 probability to each of the strategies 4 through 6. Evacuation strategies 1 through 3 are essentially treated as a single evacuation strategy for normal evacuation conditions and evacuation strategies 4 through , 6 are essentially treated as a single evacuation strategy for adverse evacuation conditions.

## D. New Output Results

Two results have been added to the list of possible results which may be obtained using the CRAC2 computer code. These two results are defined as the number of persons receiving a whole body dose from early exposure exceeding 25 rem and the number of persons receiving a thyroid dose from early exposure exceeding 300 rem. Both results are calculated for each evacuation scheme and have associated complementary cumulative frequency distributions.

The consequence versus distance and direction tables have been modified through both addition of new consequences and<br>replacement of some consequences with new consequences. The conreplacement of some consequences with new consequences. sequence versus distance tables represent mean consequence values for which there are no associated complementary cumulative frequency distributions. One new consequence versus distance and direction table has been added--latent cancer fatality risk. Three new con sequences versus distance-only tables have also been added--early whole body dose (evacuation average), early thyroid dose (evacuation average), and land decontamination factor. Four of the original consequence versus distance and direction tables have been replaced ' by new consequence tables. The consequences which have been replaced are the interdiction cost tables--land interdiction cost, land decontamination cost, crop interdiction cost, and milk interdiction cost. The new consequence tables contain the number of persons receiving total bone marrow dose from early exposure exceeding 200 rem (evacuation average), the number of persons receiving whole body dose from

early exposure exceeding 25 rem (evacuation average), the number<br>of persons receiving thyroid dose from early exposure exceeding 300 rem (evacuation average), and whole body person-rem due to both<br>early and chronic exposure (last evacuation). The table of latent cancer deaths originally reflected cancers due to early exposure only. This table has been modified to reflect cancers due to both early and chronic exposures,

# IIT. PROCEDURE FILE USAGE IN PERFORMING DES/FES CASEWORK CALCULATIONS

'O .

Procedure files are used to simplify the handling of data in performing DES/FES casework calculations. One procedure file is used to manipulate site-specific input data into a CRAC2 compatible format. Another procedure file is used to initiate CRAC2 executions. A third procedure file is used to initiate the interactive plotting program which creates a device-independent plot file which can be processed using any one of three system postprocessor procedures. Three additional procedure files are used for permanent file storage on magnetic tape. The procedure files retained on the INEL computing system are described in the sections following the description of the INEL login. procedures. All typed commands are followed by a carriage return (hit the PETURN key on the terminal).

# A. INEL Login Instructions

The following list of instructions describes the procedure for logging onto the INEL computing system at Idaho Falls, Idaho.

- 1. Turn on terminal and set-up for 1200 baud, half-duplex transmission.
- 2. Dial FTS 583-1920 (1200 baud line at INEL) .
- 3. Listen for computer dial tone.
- 
- 4. Connect modem and/or terminal.<br>5. Hit RETURN key until terminal Hit RETURN key until terminal responds with login command.
- 6. Type LOGIN ,userid, password.
- 7. Terminal will respond with list of computer system bulletins and then the word "COMMAND-".
- 8. Type ATTACH, USERLIB
- 9. Type LIBRARY, USERLIB
- 10. Type ATTACH, FILESET, ID=SWA

The file FILESET contains all procedure files as described in this chapter.

# B. METPOP: Calling Procedure For Reformatting Non-CRAC2 Input Data

The METPOP procedure is used for reformatting non-CRAC2 formatted meteorological data, demographical data, and topographical data provided by the NRC. The METPOP procedure file is retrieved from the set of files by entering:

#### GF, METPO P

The METPOP procedure is then initiated by entering:

#### METPO P, fname, sname, mname

where METPOP specifies the name of the procedure and the other

parameters are defined as follows:

- fname is the name of the permanent file containing NRCprovided meteorological, demographical, and topographical data in non-CRAC2 format. fname is limited to a maximum of 20 characters.
- sname is the site name to be associated with the CRAC2 formatted demographical and topographical data. sname is limited to a maximum of 10 characters.
- mname is the station name to be associated with the CRAC2 formatted meteorological data file. mname is limited to a maximum of 10 characters. The meteorological data file is cataloged as MET[mname] with no spaces between characters.

The format of the NRC-supplied file "fname" is described in Appendix D.

# C. CRAC2: Calling Procedure For Initiating CRAC2 Executions

The CRAC2 procedure is used for initiating CRAC2 computer code executions using a prescribed set of input parameters. The CRAC2 procedure file is retrieved from the set of files by entering:

GF,CRAC2

The CRAC2 procedure is then initiated by entering:

CRAC2, sitnam, mtr, nsi, rt, pl, p2, sc, evmd, quk

where CRAC2 specifies the name of the procedure and the other parameters are defined as follows:

- sitnam is the site name associated with the CRAC2-formatted demographical and topographical data. sitnam is limited to a maximum of 10 characters.
- mtr is the station name associated with the CRAC2-formatted meteorological data file. mtr is limited to a maximum of 10 characters.

nsi specifies either a 50 or 500-mile execution

 $YES = 50 - mile$  execution

 $NO = 500$ -mile execution

rt is the reactor type.

BWR = Boiling Water Reactor

PWR = Pressurized Water Reactor

pl,p2 is the thermal power level factor for the reactor. The reference isotope inventory is multiplied by the thermal power level factor to correct for a power level different from the standard 3412 MWt PWR. pl and p2 are assembled into one decimal number:

pl.p2

pl can either be 0 or 1

p2 can be any integer from 000 to 999 (3 digits must be specified for p2)

For example, if a power level of 3412 MWt is desired, pl would be set to 1 and p2 would be set to 000. The thermal power level factor would then be 1.000 for a 3412 MWt power level.

- sc is the start code determining the meteorological sampling method.
	- 5 = meteorological bin sampling (4 samples from each of 29 bins)
	- 6 = single random meteorological sample
- evmd specifies the EVACUATE and ACUTE subgroups to be used. The EVACUATE subgroup is taken from the file of EVACUATE subgroups (see Appendix E).
	- S = Standard emergency response (see Table E-1) and supportive medical treatment with respect to bone marrow irradiation
	- M = Minimum medical treatment emergency response (see Table E-2) and minimum medical treatment with respect to bone marrow irradiation
	- R = Early relocation emergency response (see Table E-3) and supportive medical treatment with respect to bone marrow irradiation

quk specifies either a "quick" execution or a full execution.

- 0 = full execution, no extended print options
- 1 = " quick" execution, extended print options, single random meteorological sample, single release category

Note: Specifying quk as 1 will override the start code specification, sc, and the reactor type, rt.

All parameters must be specified in the order given.

The result of executing this procedure with quk =  $1$  will be an output file which can be transferred to a line printer. The results of executing this procedure with quk = 0 will be an output file containing all calculated results, three microfiche copies of the output file, an unformatted catalogued file (TAPE30) containing all calculated results (used by plotting-routine), and a formatted ' catalogued file (TAPE50) containing all calculated results for the summary leakage category, excluding risk tables and frequency distributions. TAPE30 is catalogued using procedure-specified variables as:

# [sitnam][lmt][evmd]T30

TAPE50 is catalogued using procedure-specified variables in the same manner:

# [sitnam][lmt][evmd]T50

The quantity Imt is either 50 or 500 depending on the value of the input variable nsi. TAPE30 and TAPE50 for the Catawba site using a 500-mile limit and minimum medical treatment would be catalogued as:

#### CATAWBA500MT30

.and .

## CATAWBA500MT50

respectively.

The retention time on a TAPE30 file is 180 days. If a TAPE30 file has not been accessed for a period of 180 days it will be purged from the computing system disk files. The retention period on a TAPE50 file is 30 days after which it will be purged from the computing system disk files. These files can be backed up on magnetic tape as described in Section III.D.

### D. PLOT: Calling Procedure For Plotting CRAC2 Results

The PLOT procedure is used for initiating the graphical output package for plotting previously calculated CRAC2 results. The PLOT procedure is retrieved from the set of files by entering:

GP, PLOT

The PLOT procedure is then initiated by entering:

PLOT **PLOT** *PLOT* 

where PLOT specifies the name of the procedure. No other parameters

are required. The plotting procedure is interactive such that the user will be queried as to the type and form of plots desired. When all plots have been completed, a file of plot commands will have been constructed. Three post-processors are available for displaying prepared plots:

- 1) TEKPOP, Tektronix CRT display
- 2) VRSPOP, Versatec paper display
- 3) FR80 POP, Microfiche or 35-mm microfilm display

The first post-processor (TEKPOP) can be used for preliminary examination of plots while the second post-processor (VRSP) can be used for report-quality hardcopies. The third post-processor (FR80POP) can be used for compact storage of plots from which report-quality hardcopies can be re-created.

To use the TEKPOP post-processor the user must enter:

#### ATTACH, TEKPO P TEKPOP

from a Tektronix graphics terminal. The terminal responds with "ENTER DIRECTIVES" to which the user responds with a space followed by a carriage return. The first plot will be displayed on the Tektronix screen. To display the next plot, the user again enters a space followed by a carriage return. This process is repeated until all plots have been displayed. The terminal will respond with an error message after all plots have been displayed but this is normal.

To use the VRSPOP post-processor the user must enter:

#### BEGIN , VRS PO P

The terminal will respond with "ENTER DIRECTIVES" to which the user responds with a space followed by a carriage return. This will route copy of the plot file to a Versatec plotter at INEL.

To use the FR80POP post-processor the user must enter:

BEGIN, FR80 POP, FICHE=film, TITLE1=\$ CRAC2 PLOTS\$, TITLE  $2=5$  \$\$\$, TITLE  $3=5$  \$\$\$

where:

film specifies the type of film to be used.

YES = microfiche

NO = 35mm microfilm

The terminal will respond with "ENTER DIRECTIVES" to which the user responds with a space followed by a carriage return. This will route a copy of the plot file to a DICOMED film processor at INEL.

# E. DUMP: Calling Procedure For File Backup On Magnetic Tape

The DUMP procedure is used for catalogued file backup on a magnetic tape at INEL. The DUMP procedure file is retrieved from the set of files by entering:

#### GF, DUMP

The DUMP procedure is then initiated by entering:

### DUMP, tpysn

where DUMP specifies the name of the procedure and tpvsn specifies the 6-character volume serial number of the magnetic tape that is to receive catalogued files. A batch job is initiated for later execution. All names of catalogued files with ID=SWA are compared<br>against the names of files already stored on the magnetic tape. Any file that has not been stored previously will be added to the files on magnetic tape. Magnetic tapes are retained for 365 days during which time they may be copied to a new magnetic tape as described in Section III.G.

# F. LOAD: Calling Procedure For File Retrieval From Magnetic Tape

The LOAD procedure is used for retrieval of files from the magnetic tape backup described in Section III.E. The LOAD procedure file is retrieved from the set of files by entering:

GF, LOAD

Before initiating this procedure, a file must be created containing the names of the files to be retrieved and recatalogued so the user enters:

> REQUEST,A,\*PF EDIT,A ADD

to which the terminal will respond " ENTER TEXT". The names of the files to be retrieved are then entered in the following format, delimited by "%" symbols:

> %PF=[ file name 1],ID=SWA PF=[file name 2], ID=SWA PF=[ file name 3],ID=SWA . . PF=[ file name N],ID=SWA%

> > $-14-$

The terminal responds with "?" so the user enters:

END

The file of file names is then catalogued for access by the LOAD procedure by entering:

#### CATALOG, A, FILES,ID=SWA, RP=5

The LOAD procedure is initiated by entering:

## LO AD, tpvsn

where LOAD specifies the name of the procedure and "tpvsn" specifies the 6-character volume serial number of the magnetic tape that contains the files with ID=SWA. A batch job is initiated for later execution. All files that are located from the list of file names will be recatalogued on a disk file for user access.

# G. TRNSFR: Calling Procedure For Tape-to-Tape Transfer of Files (Expired Magnetic Tapes)

The TRNSFR procedure is used for transferring backup files from one magnetic tape to another before the first tape expiration occurs. The TRNSFR procedure file is retrieved from the set of files by entering:

#### GF , TRN SFR

The TRNSFR procedure is initiated by entering:

#### TRN SFR, tpvsn

where TRNSFR specifies the name of the procedure and "tpvsn" specifies the 6-character volume serial number of the magnetic tape from which files are to be transferred. A batch job is initiated forlater execution. The files are first reloaded to disk and a new magnetic tape is requested. The disk files are then loaded to the new magnetic tape. The 6-character volume serial number of the new magnetic tape can be determined from the dayfile of the output job. This volume serial number should be recorded. This transfer of files from tape-to-tape should be performed in the months of June and December of each year to prevent the loss of the files due to expiration of magnetic tapes after the 365-day retention period.

## H. Output File Retrieval

In retrieving output files from batch job executions, entering the command:

#### FILES

will list all files that are currently associated with the terminal.

Batch computer jobs are listed under the queues INPUT, EXECUTION, and OUTPUT. A job in the OUTPUT queue can be retrieved by entering the command:

# BATCH, jobname, LOCAL

which will transfer the output file from the OUTPUT queue to the local user area. The output file can be examined using the text editor. The output file can then be transferred to a line printer by entering the command:

### ROUTE, jobname, DC=PR, FID=\*ACHAR, TID=EF, ST=MFA

This command will specifically route an output file to the NRC line printer at the Phillips Building in Bethesda, Maryland with the first five characters "ACHAR". To route the output file to another line printer, this command will have to be modified. An output file can remain in the output queue for two weeks after which it is automatically transferred to magnetic tape for a two-week retention period. INEL computing consultants would have to be contacted to determine the location of an output file after being deleted from the OUTPUT queue.

I. Catalogued File Audit

A list of the files currently catalogued under ID=SWA can be generated by entering:

PFCO ST , I D=SWA, LF=AUD

When this command has been executed, the list of files generated can be displayed through the use of the text editor by entering:

> EDIT, AUD L\*

After the list has been displayed, enter the command:

end and the END END

to exit from the text editor.

# IV. DES/FES CASEWORK CALCULATIONS FOR CATAWBA

The following pages are examples of how the plotting procedure is used in performing the DES/FES casework analysis calculations for the proposed Catawba nuclear reactor site. The examples are copies of the displays from a Tektronix CRT terminal.

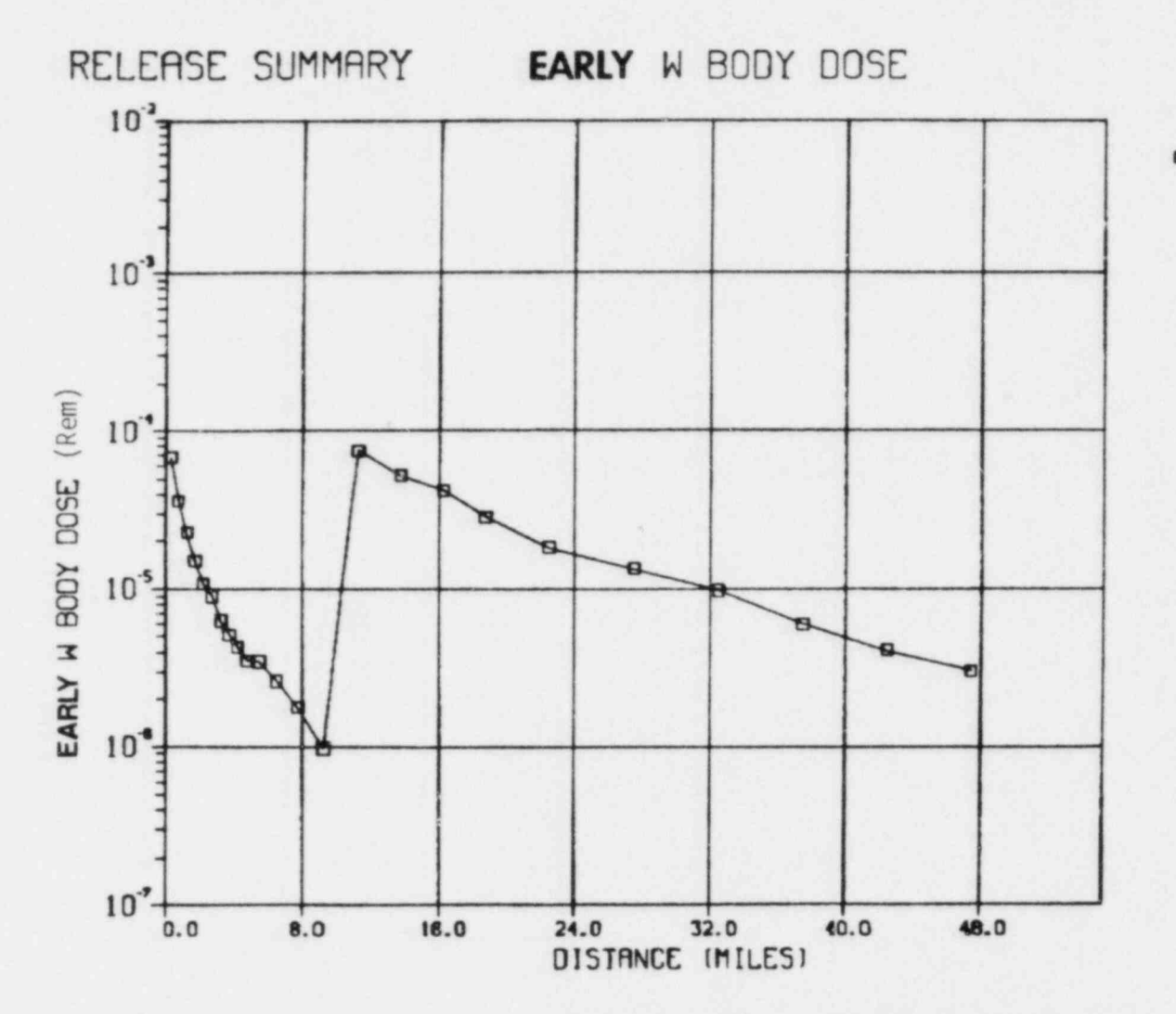

Figure IV-1: Catawba Site, 500-mile Execution, Standard, Early Whole Body Dose Versus Distance

o CATAWBA500S

 $-18-$ 

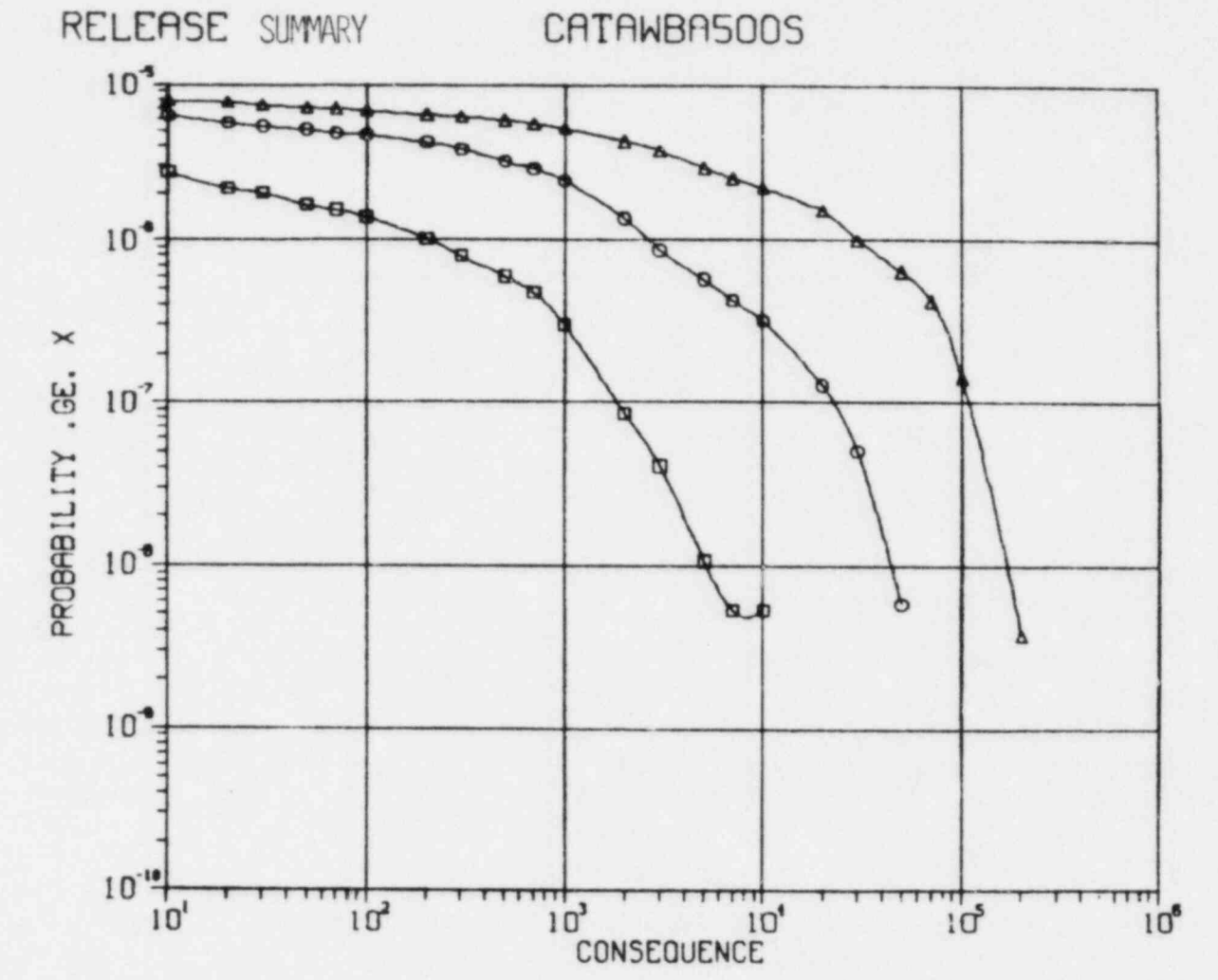

Figure IV-2: Catawba Site, 500-mile Execution, Standard, Population With Bone Marrow Dose Greater Than 200 Rem, Population With Whole Body Dose Greater Than 25 Rem, Population With Thyroid Dose Greater Than 300 Rem (All Early Doses)

No Evacuation **a POP W/BMR DS>200**<br> **b** POP W/WB DS>25<br> **A POP W/THY DS>300** 

 $-61 -$ 

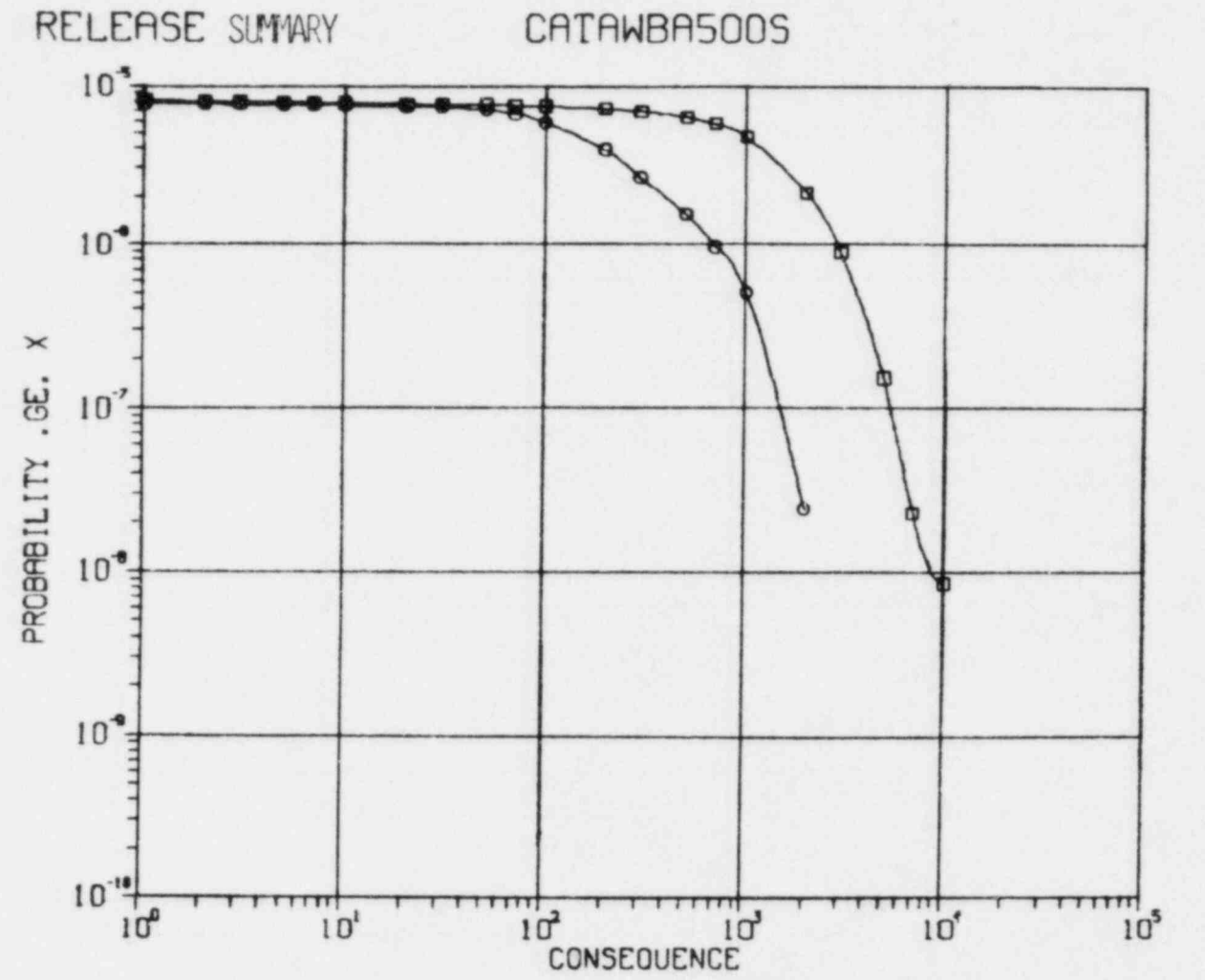

B TOT LAT/TOTAL<br>8 TOTAL THYROID

Catawba Site, 500-mile Execution, Standard, Figure IV-3: Total Latent Cancer Fatalities Excluding<br>Thyroid Fatalities, Total Thyroid Fatalities<br>(Includes Early and Chronic Exposures)

 $-02 -$ 

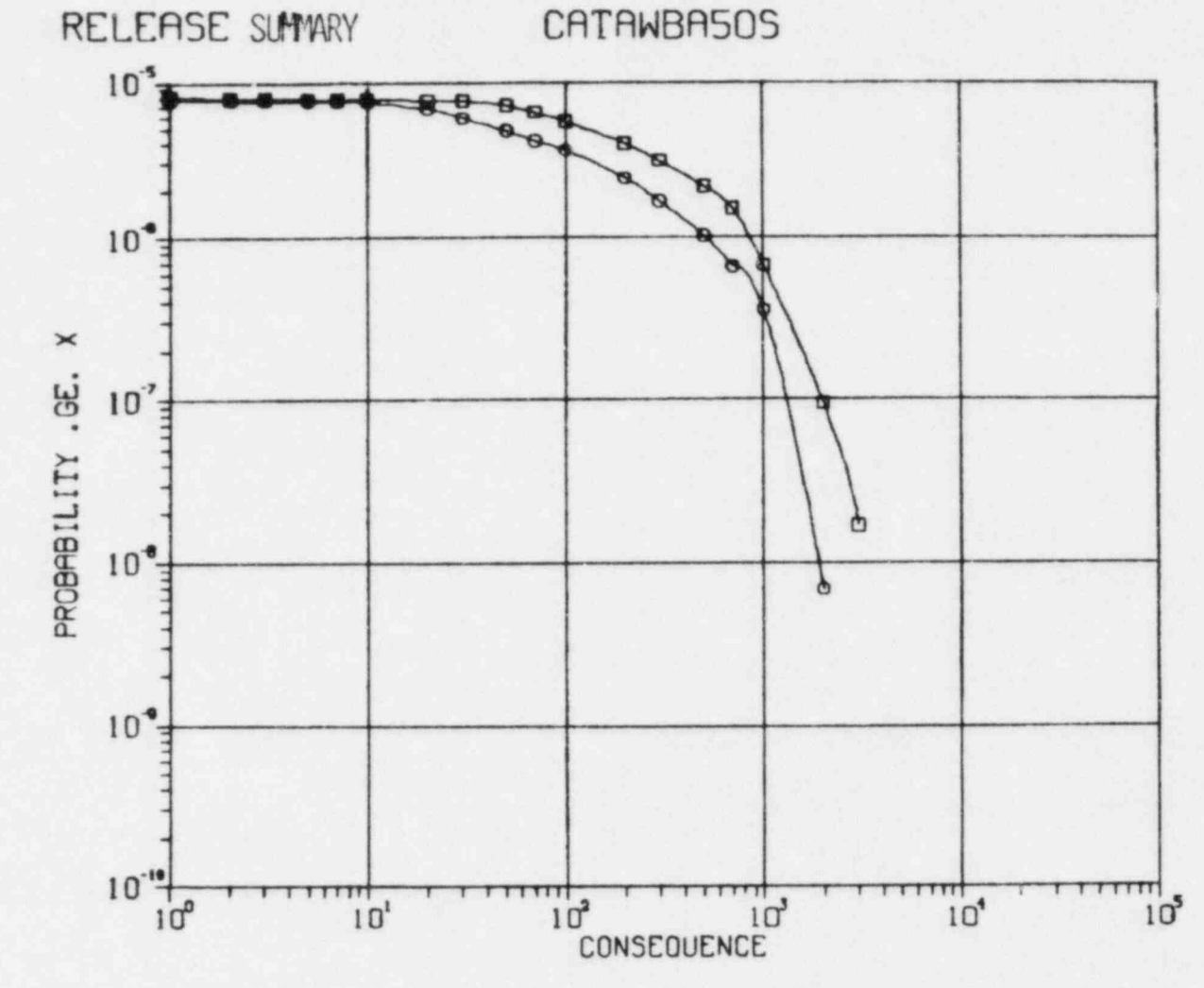

Figure IV-4: Catawba Site, 50-mile Execution, Standard, Total Latent Cancer Fatalities Excluding Thyroid Fatalities, Total Thyroid Fatalities<br>(Includes Early and Chronic Exposures)

a TOT LAT/TOTAL<br>a TOTAL THYROID

 $-121 -$ 

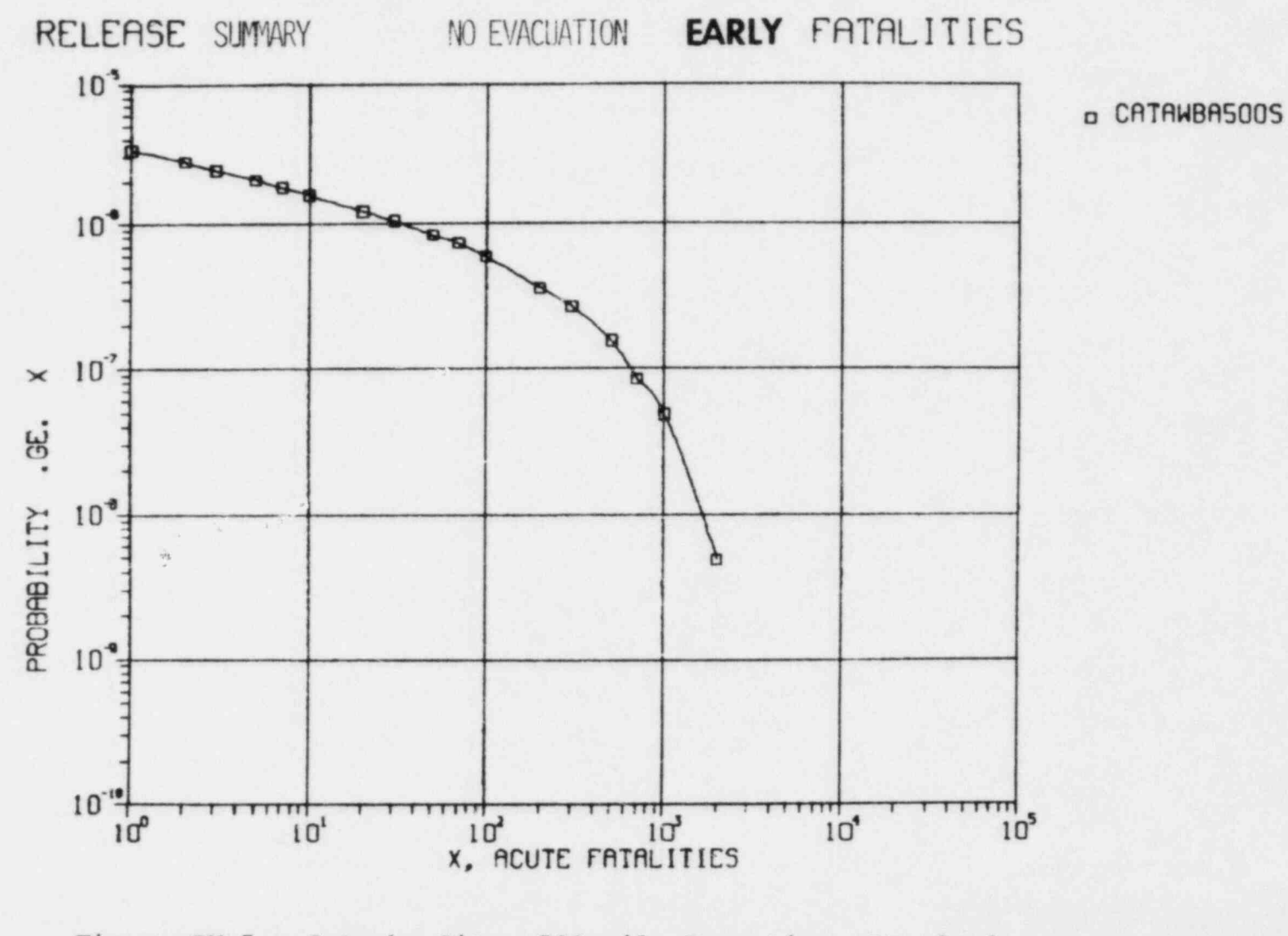

Catawba Site, 500-mile Execution, Standard,<br>Early Fatalities (No Evacuation, No Shielding, 24-hour Relocation) Figure IV-5:

 $-22 -$ 

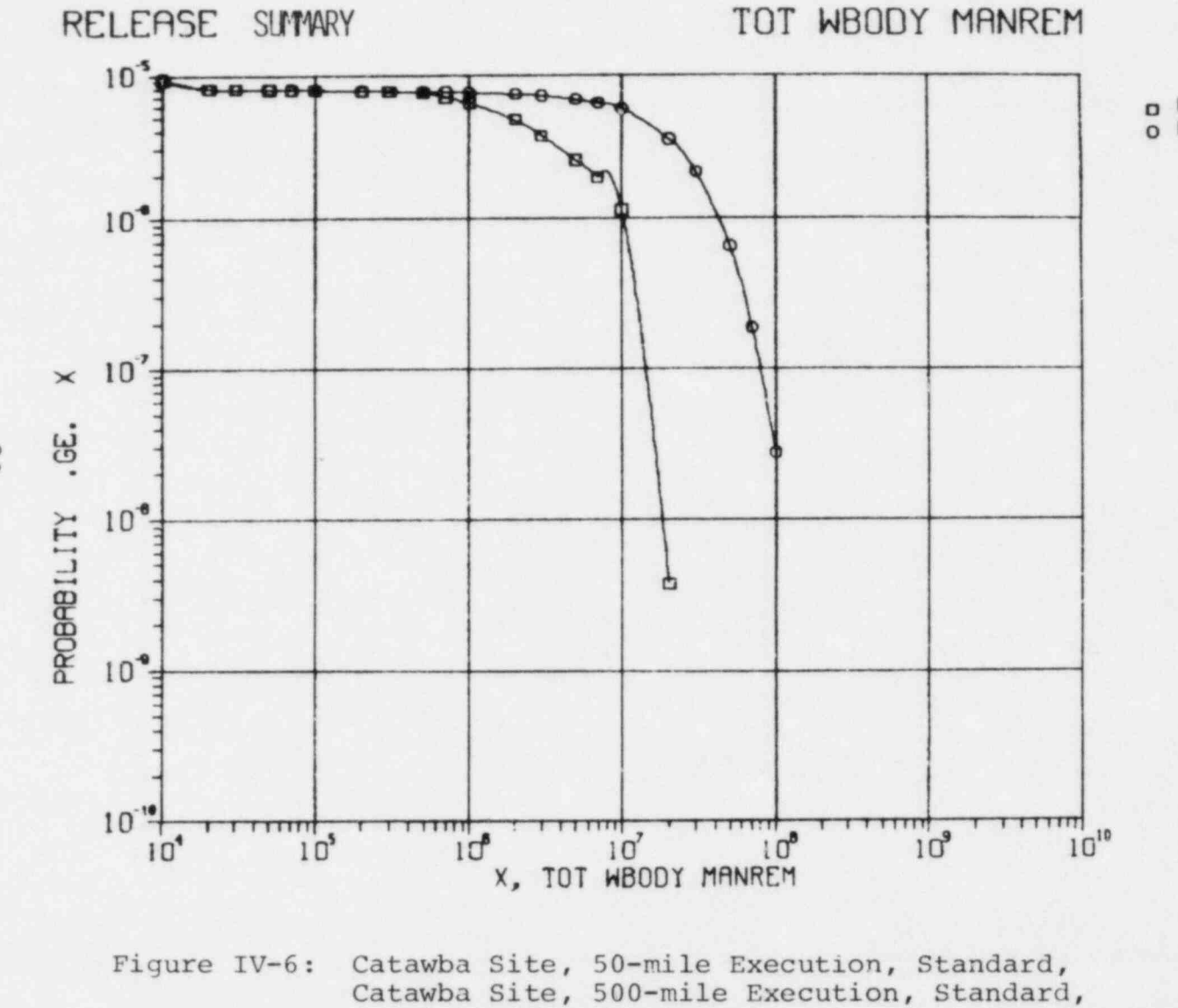

Total Whole Body Manrem

o CATAWBASOS<br>o CATAWBASOOS

 $-23 -$ 

# RELEASE SUMMARY LAST EVACUATION

# CATAWBA5005

RISK OF LATENT CANCER FATALITY

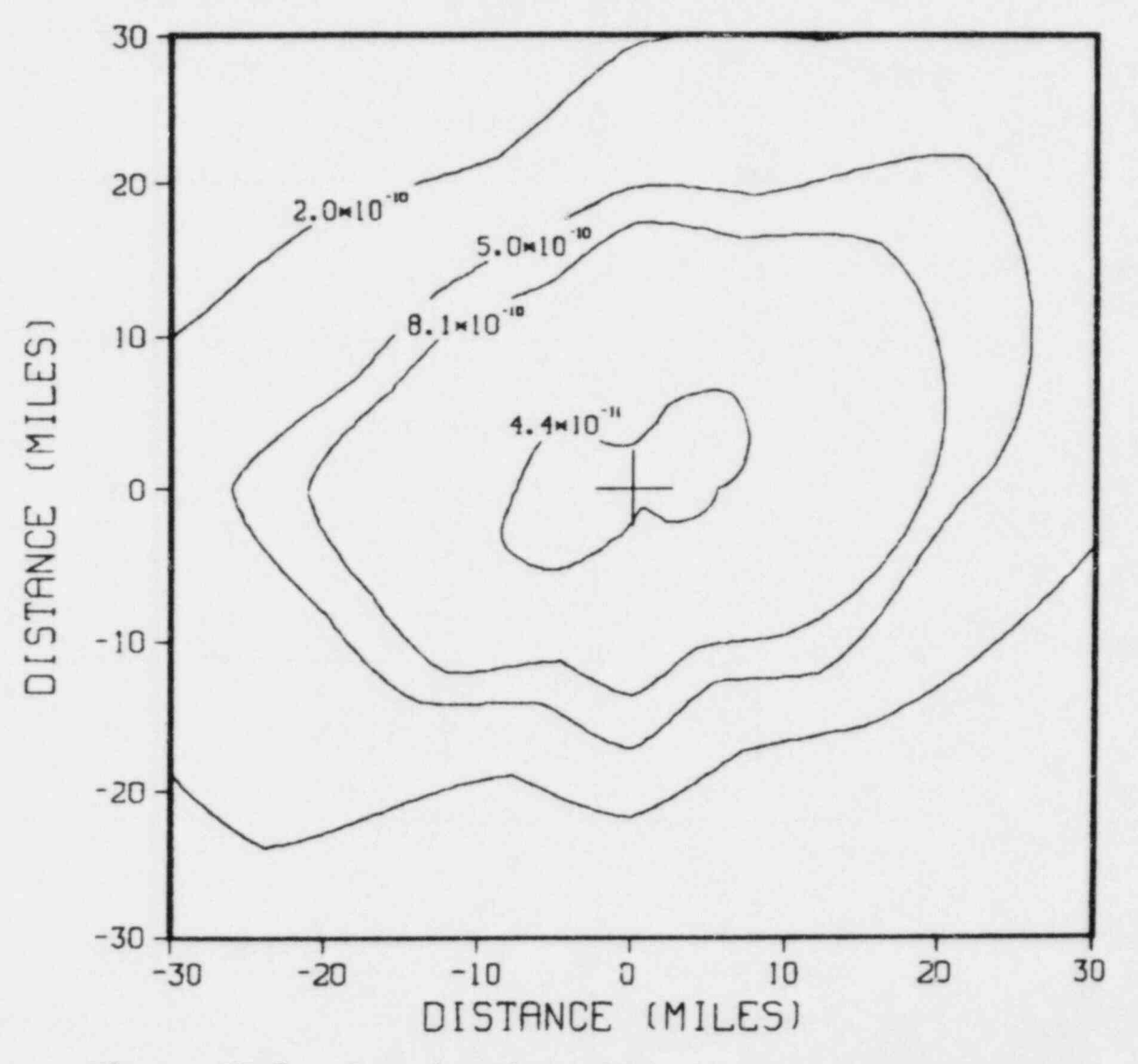

Figure IV-7: Catawba Site, 500-mile Execution, Standard,<br>Risk of Latent Cancer Fatality (Early Exposure)

 $-24-$ 

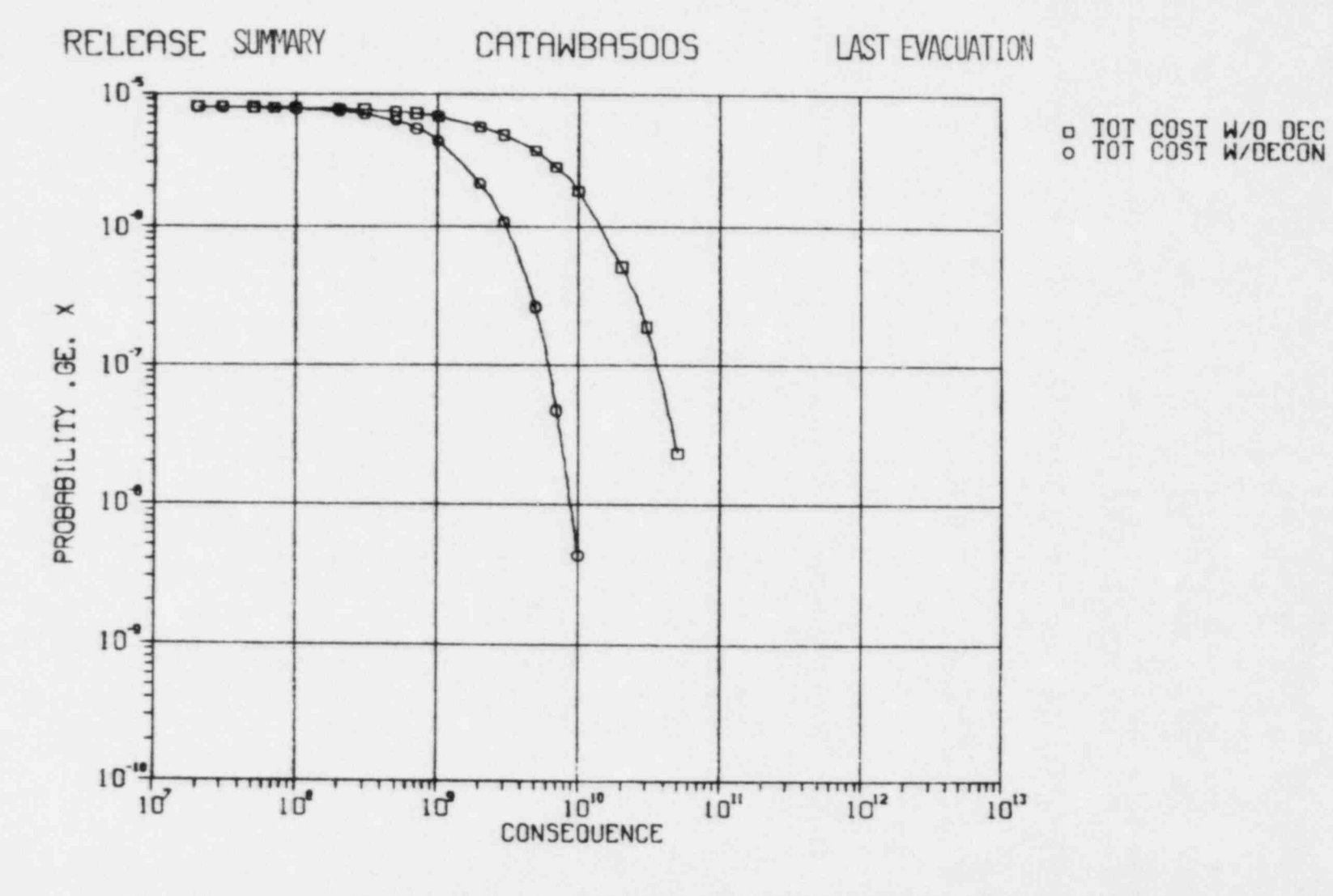

Figure IV-8: Catawba Site, 500-mile Execution, Standard, Total Cost Without Decontamination, Total Cost With Decontamination

 $-52 -$ 

# V. References

- 1. Ritchie, L. T., J. D. Johnson and R. M. Blond, Calculations of Reactor Accident Consequences, Version 2, SAND81-1994, N UREG/CR-2326, Sandia National Laboratories, Albuquerque, NM, (to be published).
- 2. NOS/BE Version 1 Reference Manual, No. 60493800, Control Data Corporation, Minneapolis, MN.
- 3. NOS/BE Version 1 Batch User's Guide, No. 60494000, Control Data Corporation, Minneapolis, MN.
- 4. INTERCOM Version 5 Reference Manual, No. 60455010, Control Data Corporation, Minneapolis, MN.
- 5. INTEROOM Version 5 Remote Batch User's Guide, No. 60455890, Control Data Corporation, Minneapolis, MN.
- 6. INEL User's Guide, Idaho National Engineering Laboratory, Idaho Falls, ID.
- 7. PORTRAN Extended Version 4 Reference Manual, No. 60497800, Control Data Corporation, Minneapolis, MN.
- 8. DISSPLA User's Manual, Version 8.2, Integrated Software Systems Corporation, San Diego, CA.

# VI. APPENDICES

# APPENDIX A

# Procedure File Listings

 $m_{\text{e}}$   $f_{\text{e}}$ llation  $f_{\text{i}}$  annon anallizis calculations.  $f_{\text{i}}$  are  $f_{\text{i}}$  and  $f_{\text{e}}$  is a second is DES/EES account and is described in Chapter III.

. PROC, RETPOP, FNAME, SNAME, MNAME.  $.8$ .X THIS PROCEDURE WAS WRITTEN BY JAY JOHNSON, SANDIA LABS, ORG 4415 .1 FOR SARBES ACHARYA -- MRR OF NRC. FINAME IS MRC METEOROLOGY/POPULATION/TOPOGRAPHY FILE NAME  $\cdot$  8 SHAME IS SITE HAME ASSOC. WITH THE POP/TOP GROUP  $.$  # MINAME IS METEOROLOGY STATION NAME  $.$ REQUEST, TAPE11, SPF.<br>ATTACH, TAPE10, FMANE, ID-SUA. ATTACH, LGO, METLG, ID-SUA. CONNECT, OUTPUT. LGO. .E NEW METEOROLOGY FILE ON TAPE11 (CATALOGED LATER) RETURN, LGO. REWIND, TAPES. COPY, TAPES, OUTPUT. RETURN, TAPES, OUTPUT. REQUEST, TAPE4, XPF.<br>REWIND, TAPE10. ATTACH, TAPE2, POPDATA, ID-SUA. COPYBR, TAPE2, TEMP, 999. ATTACH, LGO, POPLG, ID-SUA. CONNECT.OUTPUT.  $LGO.$ REUIND, TAPE12.<br>COPYBR, TAPE12, TEMP.1. REWIND, TEMP COPYBE, TEMP, TAPE4, 999. .1 POPULATION/TOPOGRAPHY SUBGROUPS ON TAPE4 (CATALOGED LATER) RETURN, TAPE10, TAPE12, TEMP. LGO. REWIND, TAPES. COPY, TAPES, OUTPUT. RETURN, TAPES, OUTPUT. REQUEST, TAPE22, SPF ATTACH, LGO, SITELG, ID-SUA. ATTACH, TAPE20, SITENAMES, ID-SUA. COPYBR, TEMP1, TAPE21. REWIND, TAPE21. LGO. .I CATALOG FILE OF SITE NAMES ASSOC. WITH POP/TOP SUBGROUPS CATALOG, TAPE22, SITENAMES, ID-SUA, RP-999. .1 PURGE OLD FILE OF SITE NAMES (TAPE20) PURGE, TAPE20. .8 CATALOG NEW METEOROLOGY FILE (TAPE11) CATALOG.TAPE11.MET.MHAME, ID-SUA.RP-999. .1 CATALOG POPULATION/TOPOGRAPHY SUBGROUPS FILE (TAPE4) CATALOG, TAPE4, POPDATA, ID-SUA, RP-999. .8 PURGE OLD POPULATION/TOPOGRAPHY SUBGROUPS FILE (TAPE2) PURGE, TAPEZ RETURN, TAPE2, TAPE4, TAPE11. RETURN, TAPE20, TAPE21, TAPE22, TEMP1, LGO. EXIT. RETURN, TAPE2, TAPE4, TAPE10, TAPE11, TEMP, LGO. RETURN, TAPE20, TAPE21, TAPE22, TEMP1. REUIND, TAPEG. CONNECT, OUTPUT. COPY, TAPES, OUTPUT. RETURN, TAPES, OUTPUT. EXIT. .DATA, TERP1. **SHADE** 

Figure A-1: METPOP Procedure File Listing

 $\sim$  $\infty$ 

```
. PROC,CRAC2.SITMAM.MTR,MSI,RT,PL1,PL2,5C.EUMD,00K.
                         COMMECT, OUTPUT.
AYYACH, PROC 1, PROC 1,10.SWA.
                         BEGIN, PROC1, PROC1, SITMAM, MTR, NSI, RT, PL1, PL2, SC, EUMD, QUK.<br>RETURN, PROC1.
                         RETURM. PROC 1.
IFE .RI C.E O.0, L t .
                         RCTURM,J00.
                         stWIMO, DAY,DAT2,DAT3,DAT4.
                         IFE 5C.EO.5,12.
                          IFE,QUK.EO.O,L2.<br>IFE,BMSIB.EO.BYESB,L4.
                         COPVCF,DAT3.J03.
                         ELSE,L4.
                         COPVCF,DAT4,JOS.
                         ENDIF,L4.
                         ELSE,L2.
                         IFE.SMSIs.EO.svEss,LS.
                         COPvCF.DAT,J03.
                         ELSE.LS.
                         COPVCF,D472 JOB.
                         EMDIF,LS.
                         EMDIF,L2.
                         3ATCH, JOB, INPUT, HERE.
                         EMDIF,Lt.
                         RETURM, DAY,DA72,DAT3,DAT4.00TPUT.
             RETURM, T1, T2, T3, T4, T5, T6, T7, T8, T9, T10.<br>
NO RETURM, T11, T12, T13, T14, T15, T16, T17, T18.<br>
O EXIT.
              RETURM, DAT, DAT2, DAT3, DAT4, OUTPUT.<br>RETURM, T1, T2, T3, T4, T5, T6, T7, T8, T9, T10.
                         NETURM. Tit.T12,T13,714, TIS,716,T17,T18.
                         REVERT.
                         . DATA, DAT.
                         SWA,Tlee,Pt.ECSee,STANY.
                         ACCMT, ID-SUA, PU-730RMK, CHG-448161004.
                         ATTACH, PROC2, PROC2, ID-SUA
                         BEGIN, PROC2, PROC2, SITHAM, MTR, MSI, RT, PL1, PL2, SC, EUMD, QUK.
                          . DATA.DAT2.
                         SUA, T100, P1, EC500, STANY.
                         | ACCMT,ID*SWA.PWa730RMK,CHC+448161004.
                         ATTACH, PROC2, PROC2, ID-SWA.
                         BEGIN, PROC2, PROC2, SITMAM, MTR, MSI, RT, PL1, PL2, SC, EUMD, QUK, LMT.
                         . DATA,DAT3.
                         SWA,T3ece.P1,ECSee,STAMv.
ACCMT, ID-SUA, PROC 2, PROC 2, ID-SUA<br>ATTACH, PROC 2, PROC 2, SITMAM, RTR, MSI, RT, PL1, PL2, SC, EUMD, QUK.<br>BEGIN, PROC 2, PROC 2, SITMAM, RTR, MSI, RT, PL1, PL2, SC, EUMD, QUK.
                          .DATA.DAT4.
                         SWA,T30ee.Pt,ECsee.Sfenv.
ACCMT, ID=SWA, PW=73GRMK, CHG=448161004.<br>ATTACH, PROC2, PROC2, ID=SWA.
                         sECIN PROC 2. Proc 2.SITMAM,nTR MSI.RT,PL1,PL2,$C.EUMD,00K.LMT.
```
Figure A-2: CRAC2 Procedure File Listing

```
.PROC.PROC1.SITHAM.MTR.NSI.RT.PL1.PL2.SC.EUMD.QUK-1.
      THIS PROCEDURE VALIDATES PARAMETERS USED IN
\cdot .
                  CRAC2 PROCEDURE
.8SET, RIG-0.
.8 UALIDATE 50/500 MILE OPTION -- NSI
           WES . SO-MILE OPTION
\cdot E
\mathbf{r}IFE, SMSIS.EQ.SYESS.LI.
COPYBR, T1, OUTPUT, 10.
ELSE.LI
IFE, SNS18.EQ.SNOS.L2.
COPYBR, T2, OUTPUT, 10.
ELSE, L2.
COPYBR, T3, OUTPUT, 10.
SET, RIG-1.
ENDIF.LI.
EMDIF.L2.
.E VALIDATE BUR/PUR REACTOR TYPE -- RT
IFE. SPTS.EQ. SBURS, L3.
COPYBR, T4, OUTPUT, 10.
ELSE, L3.
IFE, SRTS.EQ. SPURS, L4.
COPYBR. T4, OUTPUT. 10.
ELSE.L4.
COPYBR, TS, OUTPUT, 10.
SET.RIG-1.
ENDIF.L3.
ENDIF, L4.
.8 WALIDATE POWER LEVEL -- PL1.PL2
           PL1.PL2 . X.XXX
\cdot .
IFE.PL1.GE.0.L5.
IFE, PL1.LT.2, LS.
IFE, PL2.GE.0, LS.
IFE.PL2.LT.1000.LS
COPYBR, T6, OUTPUT, 10.
ELSE, LS.
COPYBR. T7. OUTPUT. 10.
SET.R1G-1.
ENDIF.LS.
RETURN, T1, T2, T3, T4, T5, T6, T7.
.8 VALIDATE START CODE -- SC
            5 . METEOROLOGICAL BIN SAMPLING
. 36 - SINGLE RANDOM METEOROLOGICAL TRIAL
IFE, SC.EQ.5, L9.
COPYBR. TB. OUTPUT. 10.
ELSE, L.D.
IFE, SC.EQ.6, LIO.
COPYBR, T9, OUTPUT, 10.
ELSE, L10.
COPYBR, T10, OUTPUT, 10.
ENDIF, LD.
ENDIF. '.10
 .8 UALIDATE EUACUATION-REDICAL SUITCH -- EURD
            S - STANDARD EUACUATION AND SUPPORTIVE MED.<br>R - STANDARD EUACUATION AND MIN. MED.<br>R - EARLY RELOCATION AND SUPPORTIVE MED.
. 8.8.8U . USER-SPECIFIED EVACUATION SUBGROUP
IFE, SEUPIDS.NE. SPIS, L31.
COPYBR, TIS, OUTPUT, 1.
```
IFE, SEURDS.NE.SRS, L32. COPYBR, TIS, OUTPUT, 1. IFE. BEUMDB.ME. 858.L33. COPYBR, T15, OUTFUT, 1.  $ELSE, L33.$ IFE, SEUMDS.NE. SUS, L34. COPYBR, T15, OUTPUT, 1. ELSE, L34. COPYBR, T16, OUTPUT, 1. SET, RIG-1. ENDIF, L31. ENDIF, L32. ENDIF, L33. ENDIF.L34. .8 VALIDATE QUICK RUN OPTION -- QUK **8 - FULL RUN**  $\cdot$ O . SINGLE TRIAL, EXTENDED PRINT OPTIONS IN EFFECT IFE.QUK.EQ.0,L11. COPYBR, T11, OUTPUT, 10. **ELSE, L11.** COPYBR, T12, OUTPUT, 10. ENDIF, L11. .\* VALIDATE SITE NAME REWIND, TEMP. RETURN, T8, T9, T10, T11, T12, T15, T16. COPYBR, TEMP, TAPE1. REUIND, TAPE 1. SET.RI-1. ATTACH, TAPE2, SITEMANES, ID-SUA.<br>ATTACH, TAPE3, POPDATA, ID-SUA. ATTACH, MAMELG, MAMELG, ID-SUA. MAP, OFF. NAMELG. SET.RI-0. REWIND, TAPE99.<br>COPYBR, TAPE99.OUTPUT, 18.<br>RETURN, TEMP, TAPE1, TAPE2, TAPE3, TAPE99, NAMELG.<br>.E. VALIDATE METEOROLOGICAL FILE NAME ATTACH, A, MET\_MTR, ID-SUA. COPYBR, T13, OUTPUT, 10. IFE, RIG. NE. 0, LIS. COPYBR, T17, OUTPUT, 10. ELSE.LIS. COPYBR, T18, OUTPUT, 10. RETURN, A, T13, T14, T17, T18. REVERT. EXIT. SET, R1G-1.<br>RETURN, TENP, TAPE1, TAPE2, TAPE3, NAMELG. IFE, R1.EQ.O, L12. COPYBR, T14, OUTPUT, 10. ELSE, Li2. REUIND, TAPE 99.<br>COPYBR, TAPE 99, OUTPUT, 10. ATTACH, A, MET\_RTR, ID-SUA. COPYBR, 713, OUTPUT, 10. RETURN, A, T13, T14, T17, T18, TAPE99. REVERT. COPYBR, T14, OUTPUT, 10. RETURN, A, T13, T14, T17, T18, TIMPE99.

Figure A-3: PROCl Procedure File Listing (Called by CRAC2)

 $(\lambda)$  $\circ$  REVERT. .DATA, TEMP. **SITNAR** .DATA, T1.

**SO-MILE EXECUTION** 

.DATA, T2.

**SOO-MILE EXECUTION** 

.DATA, T3.

-- DISTANCE OPTION -NSI INVALID

.DATA, T4.

RT SEQUENCES TO BE USED

 $.DATA, T5.$ 

REACTOR TYPE RT INVALID

.DATA, T6. POWER LEVEL IS PLI...PLZ

.DATA, T7.

-- POWER LEVEL PL1...PL2 INVALID<br>-- MUST BE BETWEEN 0 AND 2

 $\omega$  $.DATA, YB.$  $\overline{\phantom{m}}$ 

 $\mathbf{I}$ 

START CODE IS 5 METEOROLOGICAL BIN SAMPLING

 $.DATA, T9.$ 

START CODE IS 6<br>SINGLE RAMDOM METEOROLOGICAL TRIAL

.DATA, T10.

-- START CODE \_SC INVALID<br>-- MUST BE 5 OR 6

.DATA, T11. THIS IS A FULL EXECUTION (NOT QUICK TEST RUN)

.DATA, TI2. THIS IS A QUICK TEST RUN

.DATA, T13. METEOROLOGICAL DATA FILE FOR \_NTR FOUND

.DATA, T14. METEOROLOGICAL DATA FILE FOR \_HTR NOT FOUND

 $-DATA, T15.$ 

EUACUATION/MEDICAL RESPONSE IS \_EUMD

.DATA, T16. - EUACUATION/MEDICAL RESPONSE \_EUMD INVALID -- MUST BE S, R, OR M

.DATA, T17.

-- NO CRACZ JOB SUBRITTED

.DATA.T18.

# \*\*\*\*\*\*\*\*\*\*\*\*\*\*\*\*\*\*\*\*\*\*\*\*\*\*\* **SESSESSESSESSESSESSESSES**

Figure A-3: PROCl Procedure File Listing (Cont.)

```
. PROC, PROCE, SITMAR, MTR, NSI, RT, PL1, PL2, SC, EUMD, QUK, LMT-50/500.<br>. R. THIS PROCEDURE URITTEN BY J. D. JOHNSON, SANDIA LARS, ORC
        .s THIS PROCEDURE WRITTEM BY J. D. JOHNSON, SANDIA LABS, ORG 4415<br>.s THIS PROCEDURE IS CALLED BY THE PROCEDURE CRAC2
        .s THIS PROCEDURE COMPILES IMPUT DATA 4M3 IMITIATES CRAC2 EXECUT.
        .s
.s IMITIALLIZE MICROFICIE
        BEGIM.FTITLE,,TITLE1-SS ACHARYA S,<br>TITLE2-S SITMAR MET-_MTRSSS,
        TITLE3-S PL-_PL1...PL2 RT S,
       TITLE4-SLMT_MI RUN EUMED-_EUMDS,
       LFN-TAPE6, DUP-$02$.
       REQUEST, TAPE 36, SPF.
       REQUEST,TAPESS,sPF.
        .s UPDATE 8W90 C0FFILE CRAC2 FOR DESeFES CASEWORK ANALYSIS
       ATTACH, UPD, FESUPDATE, ID-SUA.
       ATTACH,OLDPL,CRAC2CU,ID+DXA.<br>UPDATE,F,U,C,1*UPD,L+0.<br>FTN,I*COMPILE,L+0,OPT+2.
       RETURN, UPD, OLDPL, COMPILE.
       .*
       .* COMPILE INPUT DATA SUBGROUPS ACCCORDING TO PROCEDURE-SPECIFIED<br>.* PARAMETERS
              PARAMETERS
        .*<br>ATTACH, DATA, CRACDATAFES, ID=SWA.
       .# LOCATE POPULATION DECK (TAPE3) ACCORDING TO ORDER OF SITE NAMES
       COPYBR, TEMP1, TAPE1, 1.
W REUIND, TAPE1.<br>N ATTACH, TAPE2, SITENAMES, ID-SUA.
       ATTACH, TAPE 3, POPDATA, ID-3WA.
       ATTACH, NAMELG, NAMELG, ID=SUA.
       MAP.OFF.
       MAE LC.
       RETURM, TAPE1, TAPE2, NAMELG, TEMP1.
       COPYBR, TEMP 1A, TEMP,t.
       COPYBR, TEMP6, TEMP, 1.
       REMIND, TEMP.<br>COMBINE, TEMP, TAPE1, 999.
       COM5tfE. TEMP,TAPEt,999. ," '
RETURM, TEMP,TEur t A.TEMS.
        .* LOCATE EUACUATE SUBGPOUP TO DE USED
       ATTACH, TAPE 4, EUACFIL, ID-SLA.
       IFE,SEVMDS.EQ.9MS L24.
       COPYDR TEMP 11. TEMP, t .
       COPYSR, DATA, TEMP, 1.
       COPYtR, TAPE 4, DUP,2.
       COPYBR, TAPE4, TEMP, 1.
       ELSE,L2A.
       IFE, SEUMDS.EQ.SR9, L3A.
       COPYER, TEMP4, TEMP, 1.
       COPYBR, DATA, TEMP.1.<br>COPYBR, TAPE 4, DUR, 3.<br>COPYBR, TAPE 4, TEMP,1.<br>ELSE,L3A. '
       COPYBR, TEMP4, TEMP.1.<br>COPYBR, DATA, TEMP.1.
       COPYBR, DATA, TENP, 1.<br>COPYBR, TAPE4, DUR, 1. e/ copy brand and an e/ copy of the contract of the contract of the copy of the contract of the copy of the copy of the copy of the contract of the copy of the copy of the copy
       COPYBR, TAPE4, DUM, 1.<br>COPYBR, TAPE4, TEMP, 1.
      ENDIF.Lam.<br>ENDIF,L3A.
       EMDIF.L34. ,"
      COPYSR, TAPE3, TEMP, 1.
       .* LOCATE LEAKAGE SUBGROUP ACCORDING TO REACTOR TYPE -- BUR OR PUR
       IFE 9RTS.EO.99WRS.L2,
      COPYBR, TEMP7, TEMP, 1.
```
Figure A-4: PROC2 Procedure File Listing (Called by CRAC2)

. | -

ELSE, LZ.<br>COPYBR, TENPS, TENP, 1.<br>ENDIF, LZ. THE SET START CODE -- 5 OR 6<br>IFE, SC.EQ.6, LIA.<br>COPYBR, TEMPIO, TEMP, 1.<br>EMDIF, LIA. IFE, OUK. ME.O.LI. COPYER, TEMPS, TEMP, 1. ENDIF, LI.<br>COPYBR, TENP3, TENP, 1.<br>COPYBR, TENP2, TENP, 1. REWIND, TENP3 COPYBR, TEMP3, TEMP, 1.<br>RETURN, DATA, DUM, TAPE3, TAPE4, TEMP4.<br>REUIND, TEMP.<br>COMBINE, TEMP, DATA, 999. REUIND, DATA. COPYSBF, DATA, OUTPUT.<br>REUIND, DATA. .E ATTACH HEALTH AND MET. DATA FILES ATTACH, TAPE21, HEALTHDATA2, ID-DXA.<br>ATTACH, TAPE27, MET\_MTR, ID-SUA.<br>LIBRARY, IMELLIB. .I INITIALLIZE CORE, LOAD, AND EXECUTE RFL.EC-500. LDSET, PRESET-ZERO. MAP, OFF. LGO, DATA, PL-99999. **IFE, OUK.EO.O.LZ.** IFE, SC.EQ.S, L3.<br>.\* CATALOG TAPE30 AND TAPESO CATALOG, TAPE30, SITMAM\_LAT\_EUMD\_T30, ID=SUA, RP=999. CATALOG, TAPESO, SITNAM\_LMT\_EUMD\_TSO, ID-SUA, RP-30. RETURN, TAPE 30, TAPE50, LGO. REUIMD, TAPE1. .8 STORE SITE AND FILE NAMES FOR PLOTTING PROGRAM USAGE ATTACH, TAPE2, SITFIL, ID-SUA.<br>ATTACH, SITEILG, SITEILG, ID-SUA.<br>REQUEST, TAPE3, XPF. MAP, OFF. SITEILG. CATALOG, TAPE3, SITFIL, ID-SUA, RP-999. PURGE, TAPEZ. RETURN, SITEILG, TAPE3. REUIND, OUTPUT. .8 COPY OUTPUT TO MICROFICHE FILE COPYCF, OUTPUT, TAPES, 999. ENDIF, L3. EXIT. REVERT. DATA, TEMP1. **SITNAR** DATA, TENPIA. .DATA, TENP2.<br>SITNAN MET-\_NTR LNT\_-NILES PUR LUL-\_PL1...PL2 REACTOR-\_RT EUMED-\_EUMD .DATA, TEMP3. END . BATA, TENP4.<br>REFERENCE CASE  $\mathbf{1}$  $34$ \_NSI SPATIAL

Figure A-4: PROC2 Procedure File Listing (Cont.)

 $\omega$  $\omega$ 

PROC2 Procedure File Listing (Cont.) Figure A-4:

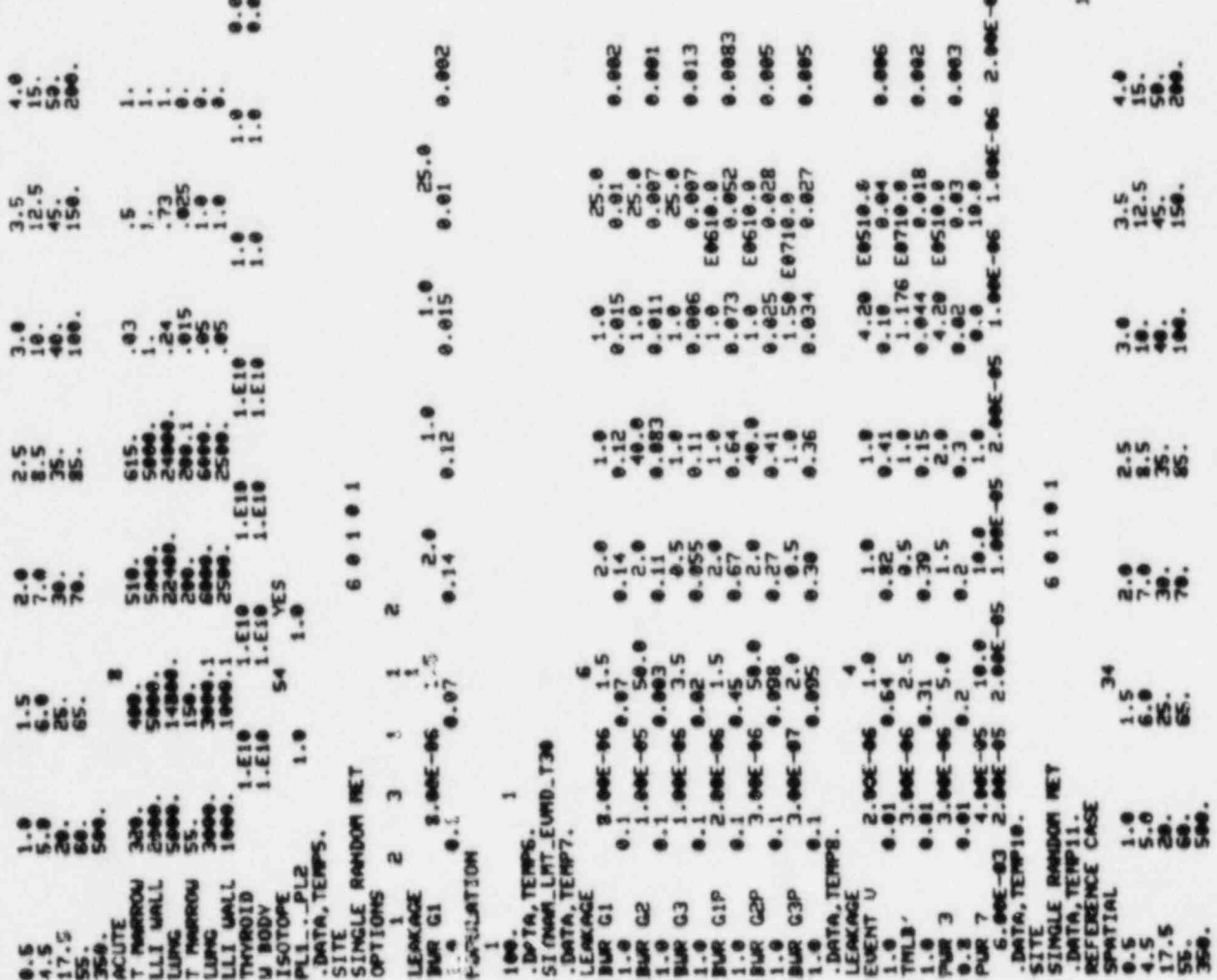

 $-34-$ 

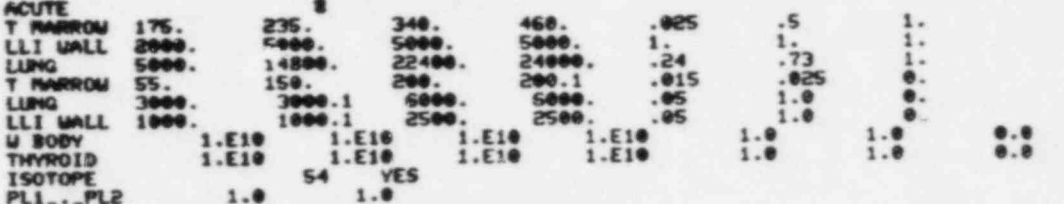

Figure A-4: PROC2 Procedure File Listing (Cont.)

.PROC. DUMP, TPUSH.  $\cdot$ THIS PROCEDURE IS USED TO BACKUP PERMANENT  $\cdot$  . .I FILES ON A 9-TRACK, 6250 BPI MAGNETIC TAPE .8 THROUGH A BATCH JOB.  $\blacksquare$ RETURN, JOB. REWIND, DAT. COPYCF, DAT, JOB. BATCH, JOB, INPUT, HERE. . DATA, DAT.<br>SUA, T200, STANY, GE1.P1. ACCHT, ID-SUA, PU-730RMK, CHG-448161004. USH, DUNTAPE -\_ TPUSH\_. REQUEST, DUMTAPE, GE, S, NORING, E. DUMPF, CL, DP.C, ID-SUA, PU-ZYX01. SAVETP, DUMTAPE, RP-180. UNLOAD, DUMTAPE. EXIT. **REOR REOF** Figure A-5: DUMP Procedure File Listing

.PROC. TRHSFR, TPUSH.  $\cdot$  1 THIS PROCEDURE IS USED TO TRANSFER PERMANENT .E FILES FROM A 9-TRACK, 6250 BPI MAGNETIC TAPE TO<br>.E MNOTHER 9-TRACK, 6250 BPI MAGNETIC TAPE THROUGH A<br>.E BATCH JOB WHEN THE FIRST TAPE IS ABOUT TO EXPIRE.<br>.E TAPES ARE ONLY SAVED FOR 180 DAYS.  $.8$ RETURN, JOB. REWIND, DAT. COPYCF, DAT, JOB.<br>BATCH, JOB, INPUT, HERE. .DATA, DAT. SUA, T300, STANY, GE1, P1. ACCNT, ID-SUA, PU-730RMK, CHG-448161004. USN. DURTAPE .\_ TPUSH\_. REQUEST, DUMTAPE, GE, S, MORING, E. LOADPF, PU-ILOAD. UNLOAD, DURTAPE. REQUEST, DUMTAPE, GE, S, NORING, N, USN-SCRATCH. DUMPF, CL, ID-SUA, PU-ZYXG1. SAVETP, DUMTAPE, RP-180. UNLOAD, DUNTAPE. EXIT. **BEOR REOF** 

```
. PROC, LOAD, TPUSH.
.... THIS PROCEDUME IS USED TO RELOAD PERMANENT<br>... FILES FROM A 9-TRACK, 6250 BPI MAGNETIC TAPE<br>... TO DISK FILE THROUGH A BATCH JOB.
RETURN, JOB
REWIND, DAT.
COPYCF, DAT, JOB.<br>BATCH, JOB, INPUT, HERE.
 DATA, DAT.
Sun, T200, STANY, GE1, P1.<br>PCCNT, ID-SUA, PU-730RMK, CHG-448161004.
ATTACH, FILES, FILES, ID-SUA.
USM, DUNTAPE -_ TPUSH_.
REQUEST, DUMTAPE, CE, S, NORING, E.
LOADPF.I-FILES.PU-ILOAD.
ATTACH, USERLIB, USERLIB.
LIBRARY, USERLIB.
KEEPF, ID-SUA.
UNLOAD, DUMTAPE.
EXIT.
SE OR
REOR
RFCF
```
Figure A-6: LOAD Procedure File Listing

.PROC.PLOT. RETURN, INPUT, OUTPUT. **RETURN, PLFILE.** ATTACH, LGO, PLOTLG, ID-SUA.<br>ATTACH, TAPE3, PLTLRTS, ID-SUA. ATTACH, TAPE4, SITFIL, ID-SUA.<br>ATTACH, DISSPLA, DISSPLA. LIBRARY, INELLIB, DISSPLA. COMMECT, INPUT, OUTPUT. RFL.EC-100. LGO. RETURN, DISSPLA, LGO, TAPE1, TAPE3, TAPE4. **DISCONT, INPUT, OUTPUT.** RETURN, INPUT, OUTPUT. LIBRARY, USERLIB. REVERT. EXIT(U) RETURN, DISSPLA, LGO, TAPE1, TAPE3, TAPE4. DISCONT, INPUT, OUTPUT. RETURN, INPUT, OUTPUT. LIBRARY, USERLIB. REVERT.

Figure A-8: PLOT Procedure File Listing Figure A-7: TRNSFR Procedure File Listing

 $\omega$  $\sigma$ 

#### APPENDIX B

# Description of TALK2 Plotting Program

p

TALK2 is a FORTRAN program that produces graphic plots of data generated by the CRAC2 (Calculation of Reactor Accident Consequences, Version 2) program. It is a revised version of the TALK plotting program developed by Science Applications, Inc. (SAI) for Sandia National Laboratories. TALK2 is initiated through the procedure PLOT described in Section III.D. The code was developed and tested at the Idaho National Engineering Laboratory (INEL), Idaho Falls, Idaho in the spring of 1982. TALK2 is written primarily in CDC FORTRAN IV Extended, an enhanced version of the ANSI PORTRAN 1966 Standard. In addition, TALK2 utilizes the International Software Sy 3tems Corporation (ISSCO) DISSPLA software in program library format plus 3 CDC COMPASS assembly language routines.

In order for TALK2 to function properly, the program must be executed at a facility supporting the DISSPLA library of deviceindependent plotting routines and device-dependent graphics drivers,<br>e.g., TEKPOP, the driver for the Tektronix terminal.

TALK2 is too large (190K octal words) to be run interactively with the entire program in the CYBER 176 Central Memory (CM). Since array space is a significant fraction of the program size, diskresident memory or ECM has been used to reduce the CM required by the program. Under NOS/BE, the arrays in labeled common that are to belong to ECM are denoted by the CDC PORTRAN IV statement 'LEVEL 2', followed by the array list. A complete description of ECM is given in the CDC PORTRAN manual.

Three routines written in CDC COMPASS assembly language are called by the FORTRAN routines of TALK2--ATTACH, ISTRIP, and RETURN. The COMPASS routine ATTACH allows a particular catalogued file to be associated with a logical unit. This routine is available through a reference to the catalogued file INELLIB. ATTACH is supported by neither CDC nor INEL CSC and therefore may not work at another CDC installation. The COMPASS routine ATTACH requires that the character data file name be passed in 'L' format (0-filled) whereas PORTRAN IV blank-fills Hollerith words that are not entirely filled with non-blank characters. ISTRIP replaces blanks by zeroes. ISTRIP<br>only functions properly when the passed array is one word long. The only functions properly when the passed array is one word long. COMPASS routine RETURN frees the referenced logical unit for re assignment to another catalogued file. RETURN is supported by neither CDC nor INEL CSC and therefore may not work at another

CDC installation.<br>TALK2 produces graphic plots, via calls to DISSPLA library routines, suitable for display on either a storage-tube cathoderay terminal (CRT) such as a Tektronix graphics terminal or on a standard plotter. The data that is plotted is obtained by prior execution of the CRAC2 code. The measure values written to TAPE30<br>by CRAC2, when saved as catalogued files, can then be plotted by TALK2. TALK2 is designed for an interactive environment. The user chooses files and measures from a 'menu' for each. As TALK2 executes, the user is queried to determine which set of measures are to be plotted. TALK2 may also be executed in batch mode, as

long as all questions asked by TALK2 are anticipated and are properly answered. TALK2 accepts and validates user-input choices, reads site-specific measure data files created by CRAC2, reads the site name file, reads the plot limits file, and produces a deviceindependent plot file.

Prior to the execution of TALK2, three files must be prepared by the user:

- 1) Measure Data Files CRAC2 calculated results for each reactor site save on unformatted disk file TAPE30.
- 2) Plot Limits File list of result names and associated default X and Y axis plot limits.
- 3) Site Names File list of all site names and the corresponding file name given to associated CRAC2 output file (TAPE30).

The Measure Data File (TAPEl in TALK 2) consists of calculated results in the form of frequency distributions and consequence versus distance from prior CRAC2 executions that are available for plotting. Figure B-1 is a listing of the measures with corresponding indices. The Plot Limits File (TAPE3 in TALK2) provides TALK2 with the default X and Y axis plot limits for each measure that can be plotted as a frequency distribution. Figure B-2 is a description of the file contents and Figure B-4 is a listing of the current Plot Limits File. The Site Names File (TAPE4 in TALK2) is a file which consists of n records ( $n \le 100$ ) of two fields each. The structure and content of the file provide a means of associating a particular reactor site name with the name of a catalogued file. Data for that site are created by a. prior CRAC2 execution. The first field is 20 characters in length and should contain the reactor site name. The second field is also 20 characters in length and should contain the name given to the catalogued file containing CRAC2 measure data (TAPE30 written by a prior CRAC2 execution). Figure B-3 is a description of the file contents.

TALK2 is executed interactively on a NOS/BE system with INTERCOM using a CYBER Control Language Procedure File (see NOS/BE Reference Manual). The Procedure File attaches the necessary files and libraries and initiates execution of TALK2. TALK2 produces five different classes of plots as chosen by the user:

- 1) Same measure, different reactor sites, same release
- 2) Same measure, same reactor site, different releases
- 3) Different measures, same reactor site, same release
- 4) Contour risk plots
- 5) Measure versus distance plots.

The user may produce an arbitrary number of plots of any class or classes in a single terminal session.

Typical execution times for TALK2 (run interactively) to produce one plotfile with one curve are between 0.5 and 0.6 CPU seconds. Typical TEKPOP execution times to actually produce a single plot with one curve are between 0.5 and 0.6 CPU seconds. Wall-clock time to produce a plot interactively will vary with the computer system load. Under light system load conditions (i.e., off-peak hours as defined in the INEL User's Guide), the total time between initiation of TALK2 and the termination of a plot is between 1 and 2 minutes.

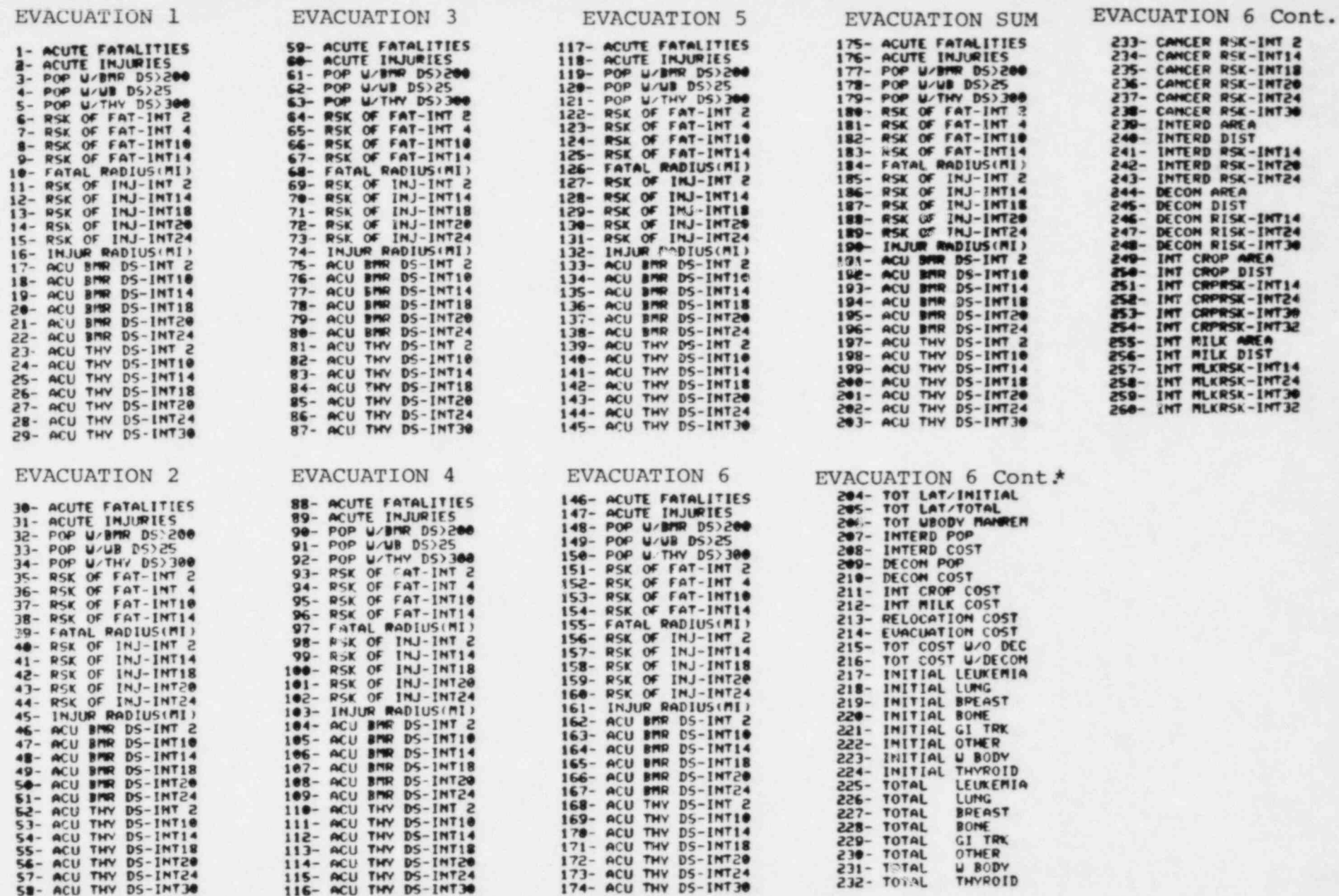

\*Measures in the range 204 through 260, when dependent upon early exposure, are based on EVACUATION 6.

Figure B-1: CRAC2 Measures With Indices

 $\overline{a}$ 

 $-40-$ 

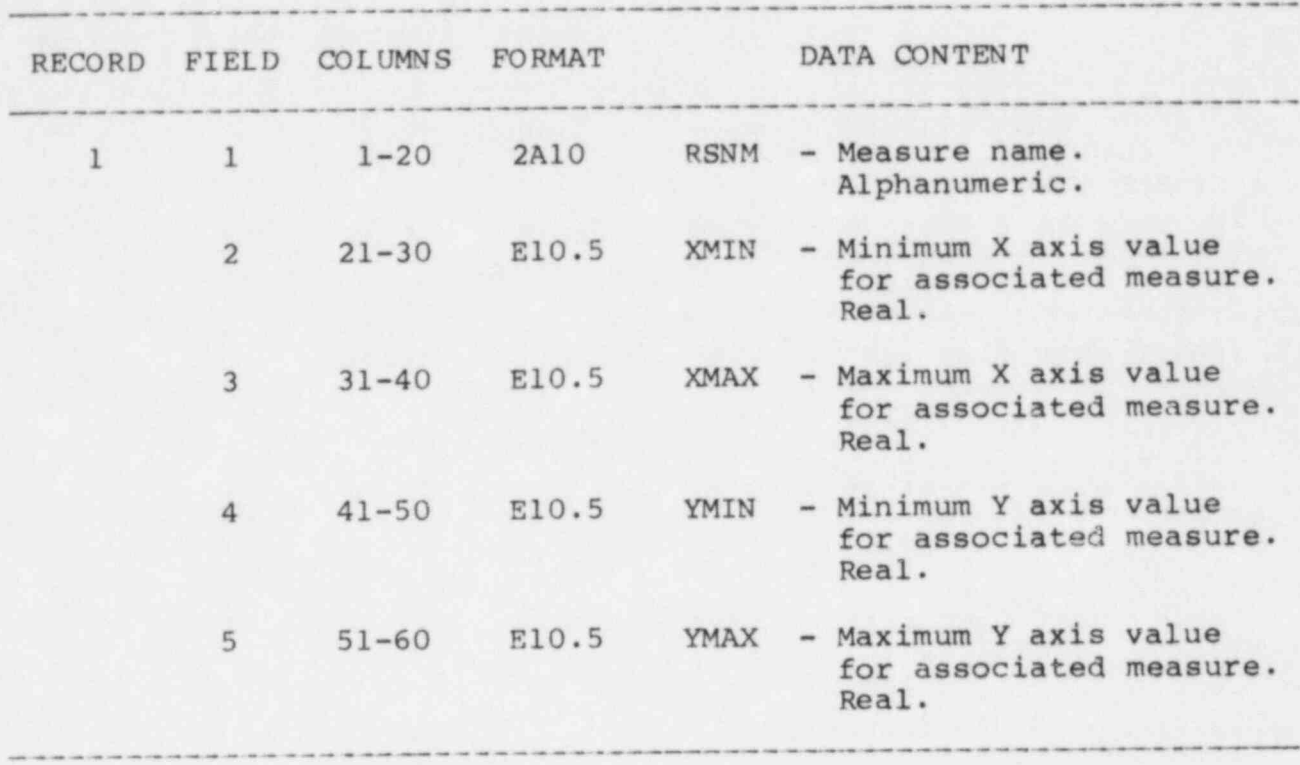

Figure B-2: Plot Limits File

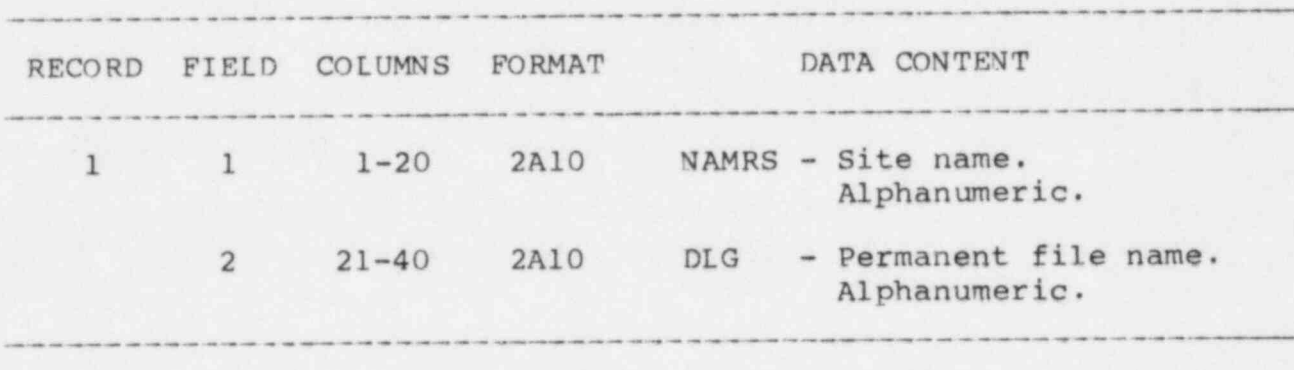

?

Figure B-3: Site Names File

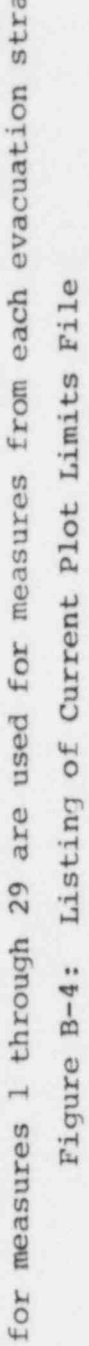

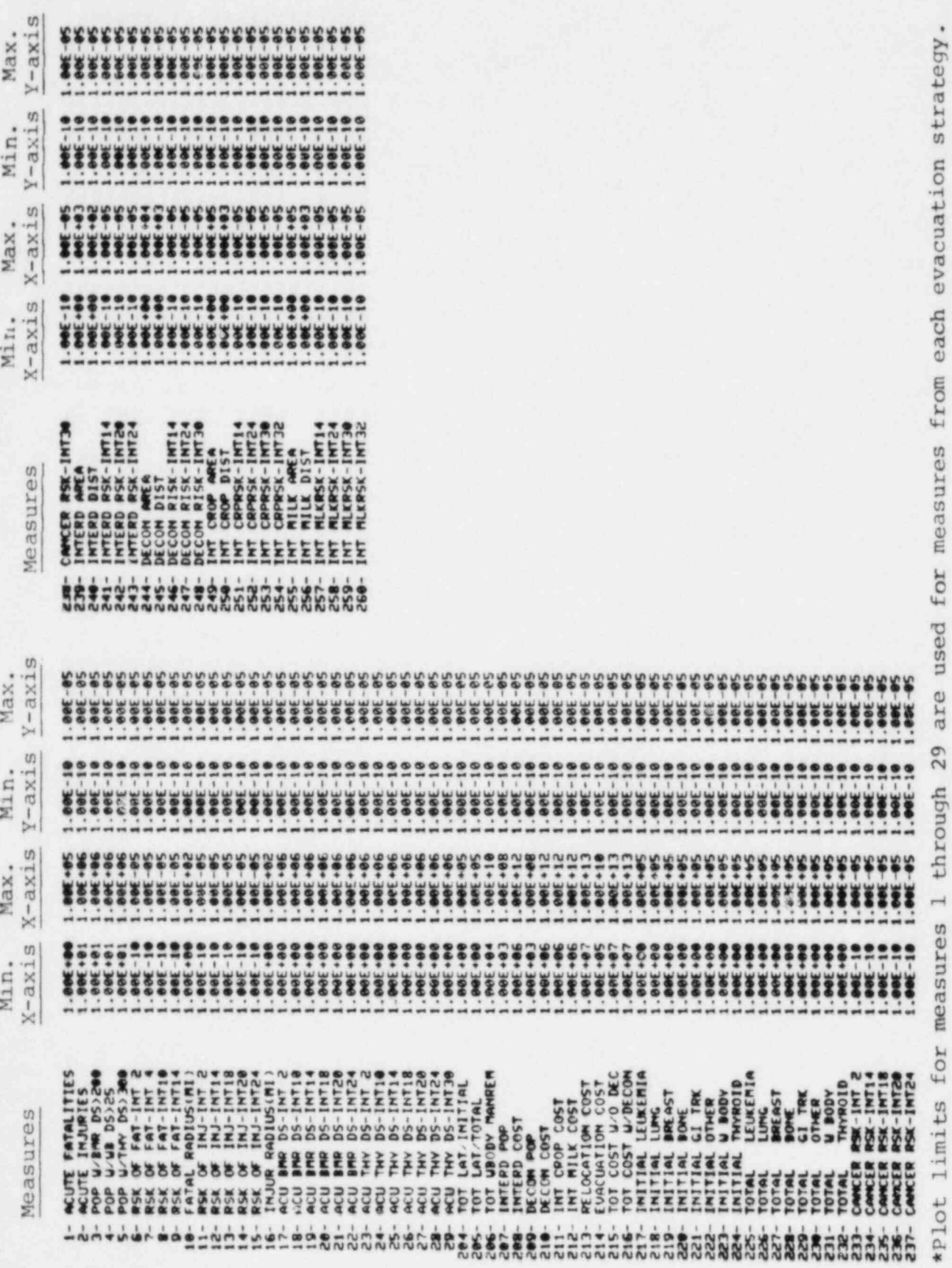

 $-42-$ 

#### APPENDIX C

# Control Streams For CRAC2 Batch Execution

The following two sections list control streams for the batch execution of CRAC2 through use of a job deck on the INEL computing system at Idaho Falls, Idaho.

# Batch Execution of CRAC2 Using a Job Deck

The following control stream can be used to make standard CRAC2 executions on the computing system at INEL:

SWA, T[time limit in octal seconds], P[job priority], STANY. ACCNT, I D=[userid] , PW=[ pas sword] , CHG=[chargeno] . REQUEST, TAPE 30, \*PF. REQUEST, TAPE50, \*PF. . . \* ATTACH SUBGROUP DATA FILE, UPDATE, LIST ON OUTPUT FILE ATTACH, OL DPL , C RACDATA2, I D=DXA. . UPDATE, F, D, C=DATA. COPYSBF, DATA, OUTPUT. REWIND, DATA. RETURN,OLDPL. ; . \* ATTACH CRAC2 PROGRAM, UPDATE, COMPILE ATTACH,OLDPL,CRAC2CV,ID=DXA. UPDATE,F,W,C.  $FTN$ ,  $I=$  COMPILE, OPT=2,  $L=0$ . .\* ATTACH DATA FILES<br>ATTACH, TAPE20, [site data file name], ID=SWA. ATTACH, TAPE 21, HEALTHDATA2, I D=DXA. ATTACH, TAPE 27, [meteorological data file name], ID=SWA. LIBRARY, INELLIB. .\* INITIALLIZE CORE, LOAD, EXECUTE RFL,EC=500. LDSET, PRESET=ZERO. LGO, DATA,PL=99999. caTALOG, TAPE30, [catalogued file name], ID=SWA, RP=999. \*\* CATALOG, TAPE50, [catalogued file name], ID=SWA, RP=30. \*\*  $EXTT(U)$ <sup>|</sup> 7/8/9 <sup>|</sup> \*I DENT,NUDATA [ update changes to input data file] 7/8/9 <sup>I</sup> \*I DENT,NUCRAC2 [update changes to CRAC2 program] 7/8/9 6/7/8/9

\*\* Optional Card

7

# Batch Execution of CRAC2 Using a Job Deck With DES /FES Modifications

The following control stream can be used to make CRAC2 executions using modifications designed for DES/FES casework analysis at INEL:

SWA, T[time limit in octal seconds], P[job priority], STANY. ACCNT,ID=[userid], PW=[ password], CHG=[chargeno] . REQUEST, TAPE 30, \*PF. REQUEST, TAPE50, \*PF. . \* ATTACH SUBGROUP DATA FILE, UPDATE, LIST ON OUTPUT FILE ATTACH, OLDPL, CRACDATA2, ID=DXA. UPDATE, F, D, C=DATA. 00PYSBF, DATA, OUTPUT. REWIN D, DATA. RETURN,OLDPL. .\* ATTACH CRAC2 PROGRAM, UPDATE, COMPILE ATTACH, UPD, FESUPDATE, I D=SWA. ATTACH,OLDPL,CRAC2CV,ID=DXA. UPDATE,F,W,N,I=UPD. .\* UPDATE WITH CORRECTIONS IN DECK UPDATE,  $F$ ,  $P = NEWPL$ ,  $W$ ,  $C$ . RETURN,OLDPL,UPD,NEWPL.  $FTN$ ,  $I = COMPILE$ ,  $OPT = 2$ ,  $I = 0$ . \*. ATTACH DATA FILES ATTACH, TAPE 20, [site data file name], ID=SWA. ATTACH, TAPE 21, HEALTHDATA2, ID=DXA. ATTACH, TAPE 27, [meteorological data file name], ID=SWA. LIBRARY, INELLIB. .\* INITIALLIZE CORE, LOAD, EXECUTE RFL,EC=500. LDSET, PRESET=ZERO. LGO, DATA, PL=99999. CATALOG, TAPE 30, [catalogued file name], ID=SWA, RP=999. \*\* CATALOG, TAPE50, [catalogued file name], ID=SWA, RP=30. \*\*  $\frac{EXT(U)}{7/8/9}$  $7/8/9$  , and the contract of the contract of the contract of the contract of the contract of the contract of the contract of the contract of the contract of the contract of the contract of the contract of the contract of \*I DENT,NUDATA <sup>t</sup> [ update changes to input data file] '  $7/8/9$  , and the contract of the contract of the contract of the contract of the contract of the contract of the contract of the contract of the contract of the contract of the contract of the contract of the contract of \*IDENT, NUCRAC2 [update changes to CRAC2 program] 7/8/9 6/7/8/9

\*\* Optional Card

## APPENDIX D '

#### Description of NRC-Supplied Data File in Non-CRAC2 Format

The CRAC2 computer code requires three types of information which are site-specific in nature. This information includes hourly meteorological data recorded over a period of one year and demographical and topographical data for the area surrounding the site. A file containing this information in non-CRAC2 format is transformed into a CRAC2-formatted meteorological data file and CRAC2-formatted population and topography subgroups. This transformation takes place through the use of the procedure METPOP retained on the INEL computing system. A description of the use of METPOP is contained in Section IIIA.

The non-CRAC2-formatted data file contains the three sets of site-specific data in the order meteorological data, demographical data, and topographical data. The data is formatted using 80-column card images as illustrated in the following tables.

\_\_ \_. \_

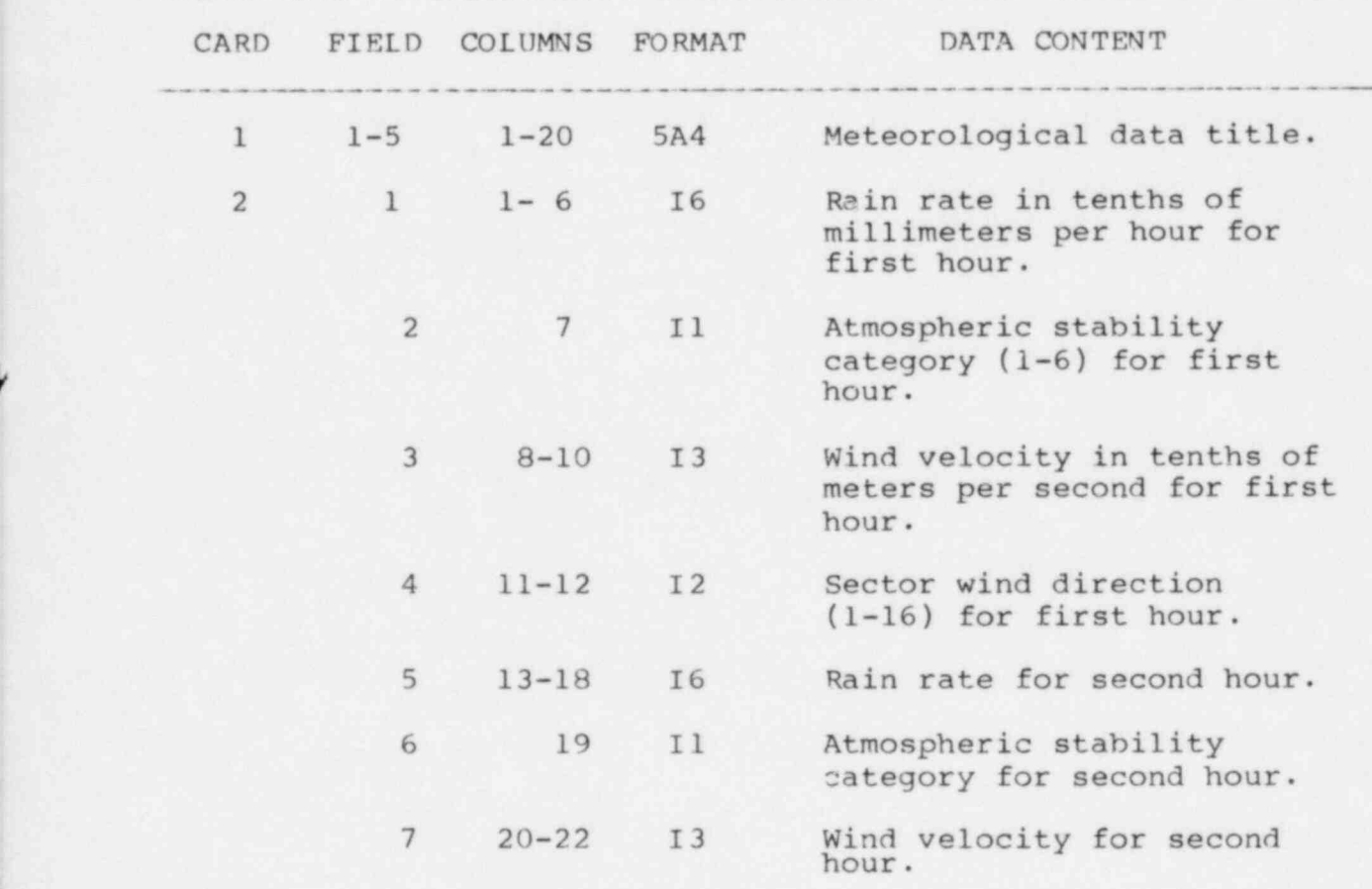

Table D-1: Meteorological Data Format

 $-45-$ 

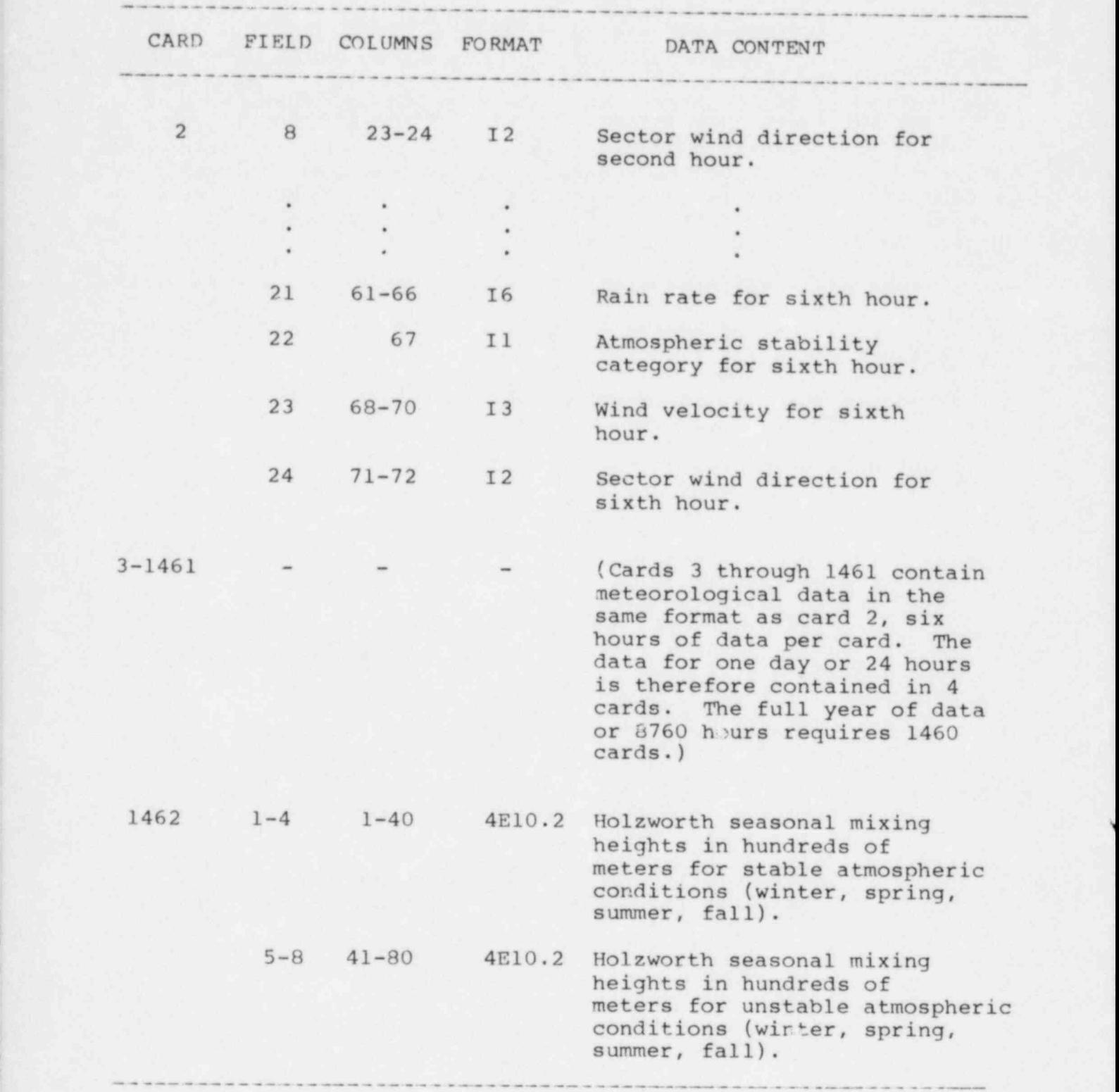

Table D-1 (Continued): Meteorological Data Format

Table D-2: Demographical Data Format

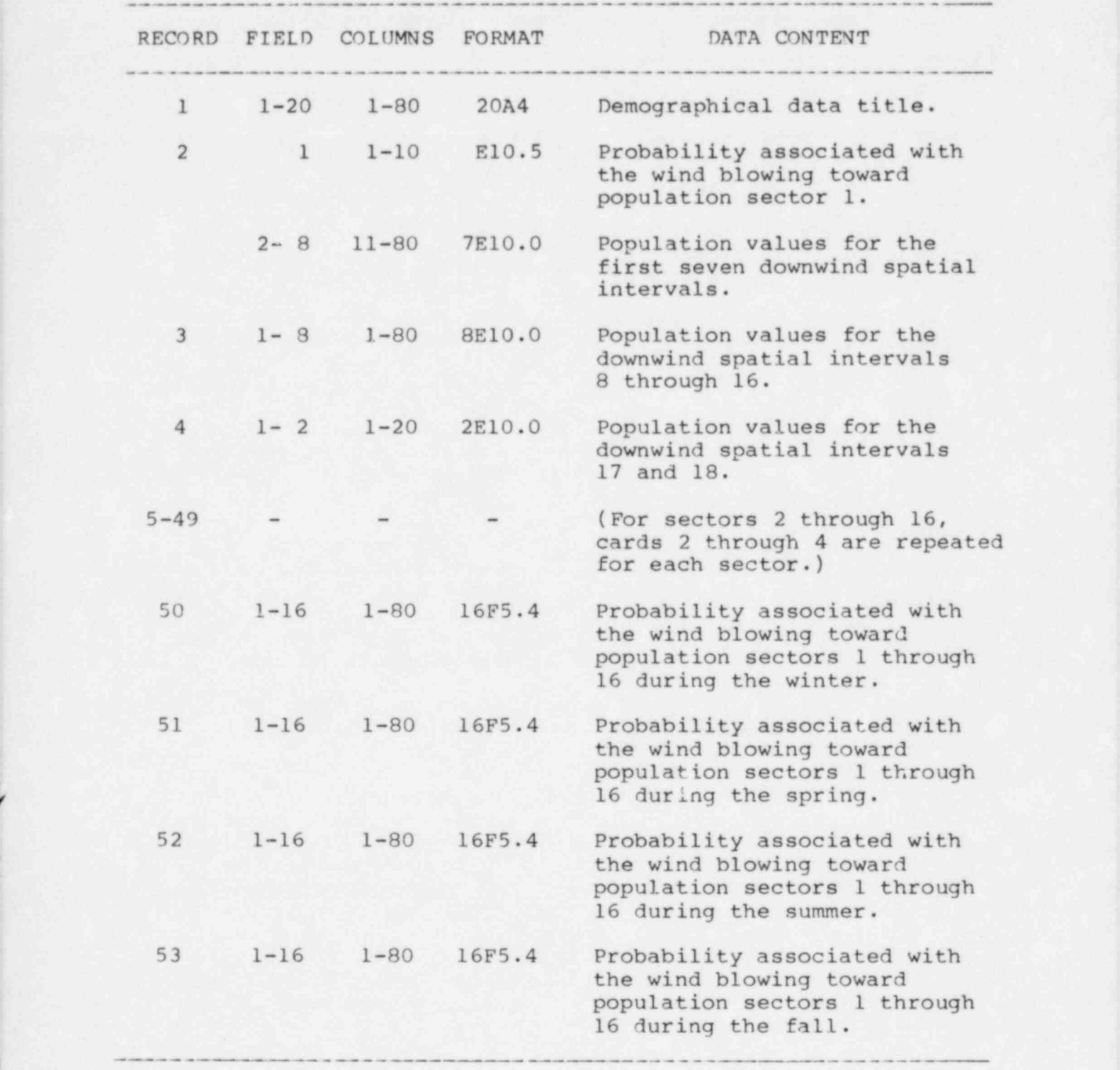

The sectors are numbered starting with the north-centered sector as sector 1 and numbering clockwise. The spatial intervals of the NRC-supplied data have outer radii of 1., 2., 3., 4., 5., 10., 20.,

30., 40., 50., 60., 70., 85., 100., 150., 200., 350., and 500. miles. These radii are transformed to correspond to the CRAC2 outer radii of 0.5, 1.0, 1.5, 2.0, 2.5, 3.0, 3.5, 4.0, 4.5, 5.0, 6.0, 7.0, 8.5, 10.0, 12.5, 15.0, 17.5, 20., 25., 30., 35., 40., 45., 50., 55., 60., 65., 70., 85., 100., 150., 200., !  $350.,$  and  $500.$  miles.

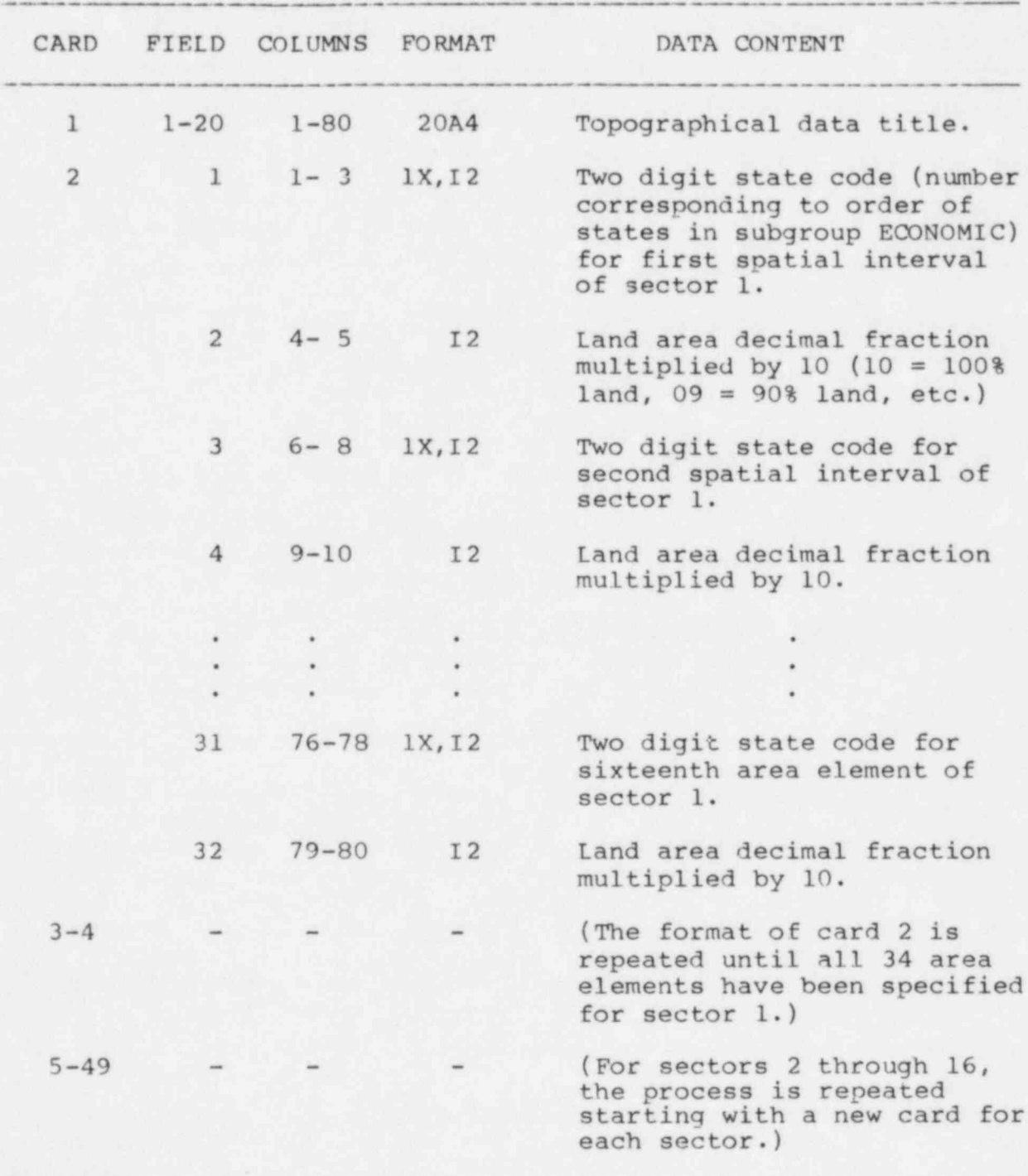

Table D-3: Topographical Data Format

## APPENDIX E

4

# Description of EVACUATE Subgroups

The three figures and three tables that follow describe the emergency response parameters that are used for the three general types of CR.iC2 executions initiated through the procedure CRAC2. The three types of executions include standard emergency response, minimal medical treatment emergency response, and relocation emergency response. Figures E-1, E-2, and E-3 list the EVACUATE subgroups in the format described in Section II.C. Tables E-1, E-2, and E-3 describe the data from the EVACUATE subgroups in a more readable format. The standard emergency response can be modified through use of the text editor on the file of EVACUATE subgroups EVACFIL,ID=SWA. The standard emergency response EVACUATE subgroup is the first subgroup on the file. Extreme care must be exercised in making changes to this file.

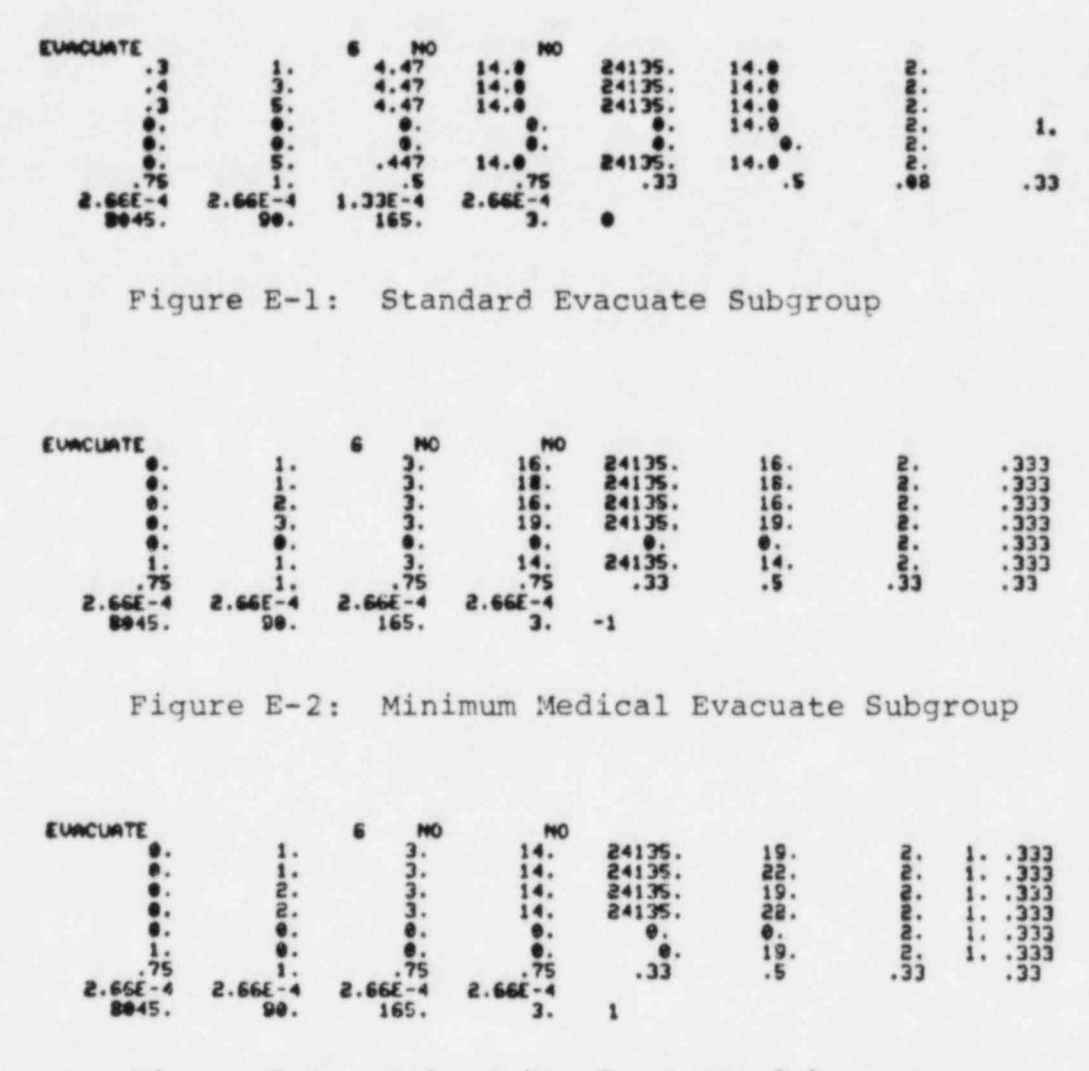

Figure E-3: Relocation Evacuate Subgroup

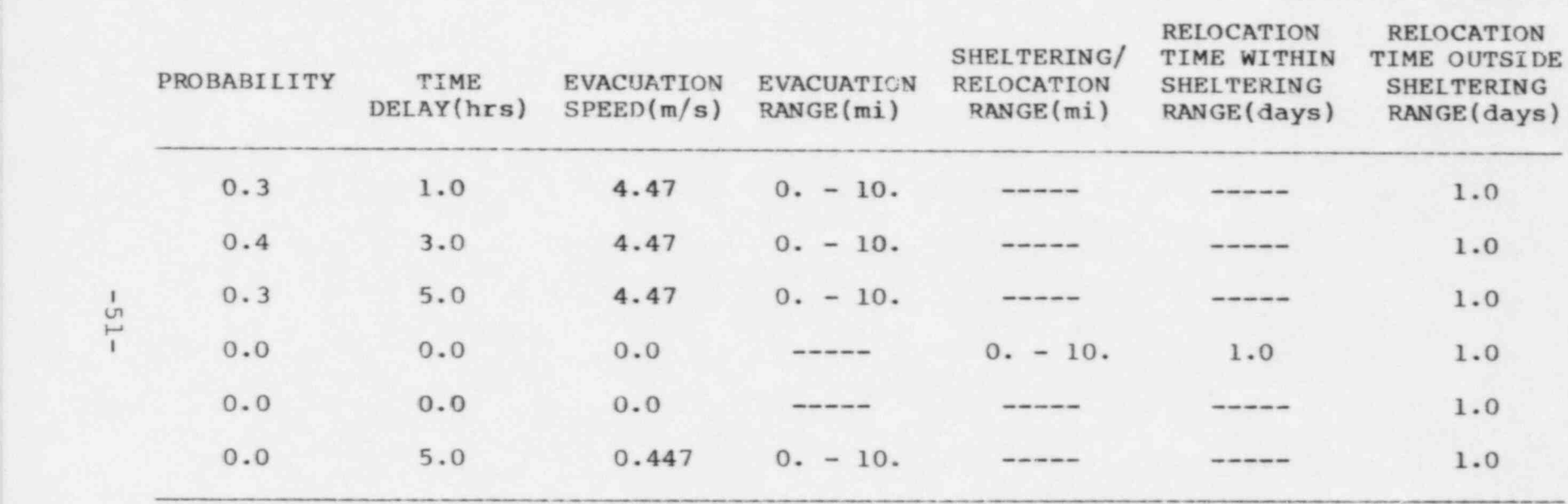

. - - - - . - - \_ - - \_ . --- \_\_ \_ . \_ \_ \_ .w \_\_ \_\_ \_ \_ \_ \_ .

Table E-1: Standard Evacuate Subgroup Description

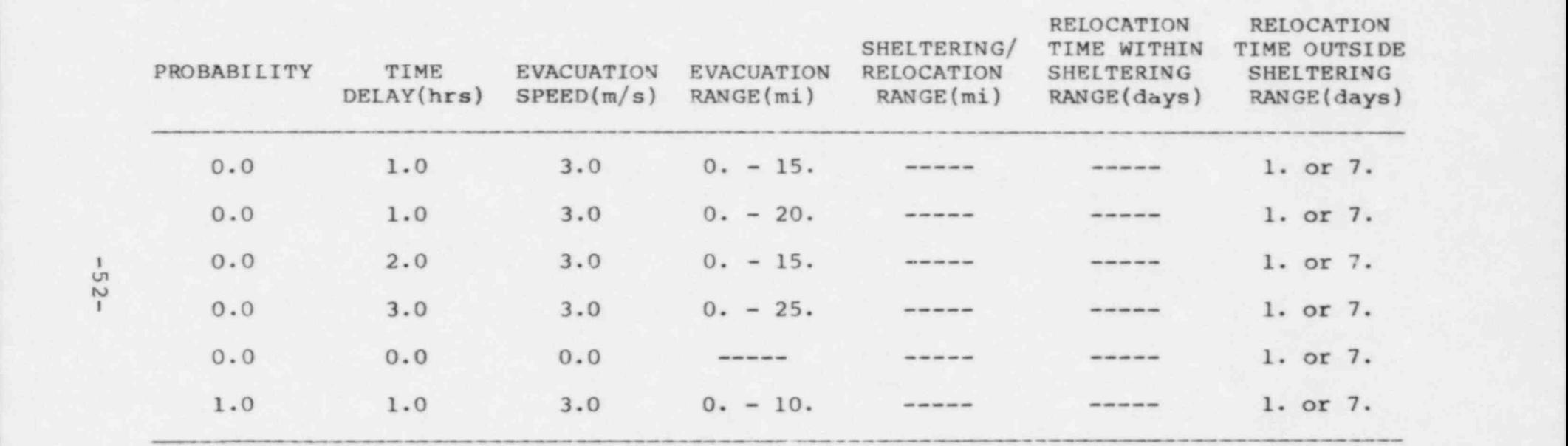

Table E-2: Minimum Medical Evacuate Subgroup Description

,. . A-

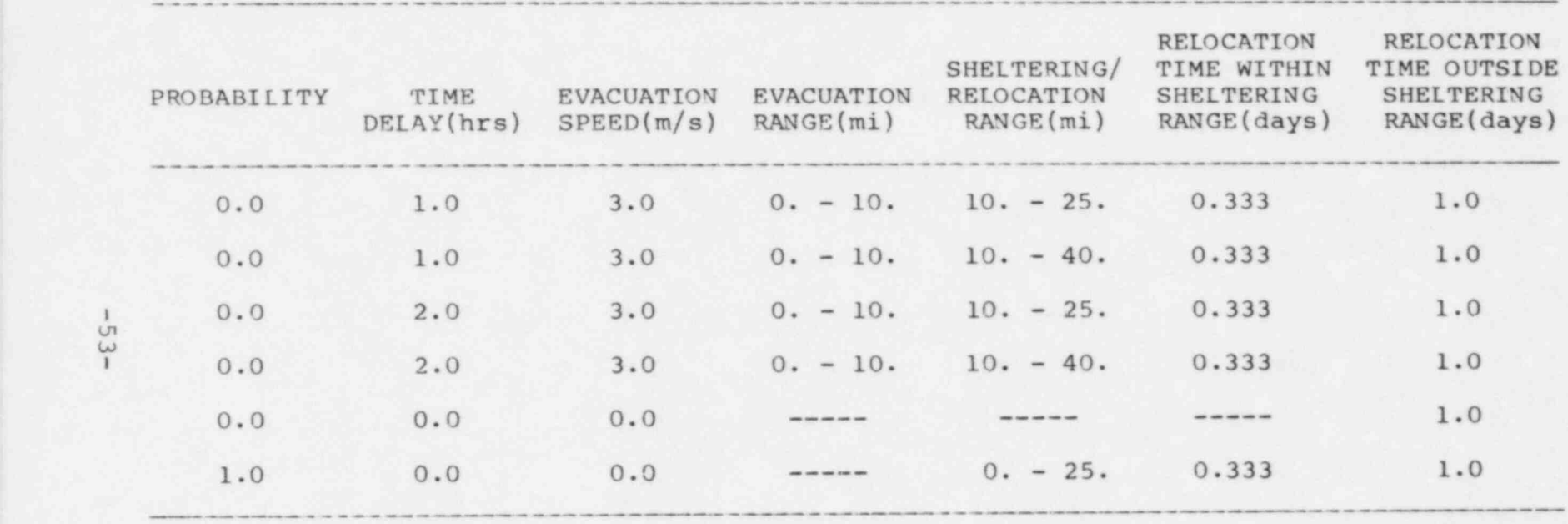

. The second contribution of  $\mathcal{L}_\mathcal{L}$  , the second contribution of the second contribution of education of

Table E-3: Relocation Evacuate Subgroup Description

# Distribution:

USNRC Distribution Contractor (CDSI) \* 7900 Pearl Street Bethesda, Maryland 20014 210 Copies for RH 25 Copies for NTIS USNRC Accident Evaluation Branch (20) USNRC S. Acharya USNRC R. Bernero USNRC R. Blond USNRC S. Boyd USNRC B. Grenier USNRC B. Grimes USNRC R. Houston USNRC L. Hulman USNRC J. Martin USNRC R. Mattson USNRC J. Meyer USNRC C. Miller USNRC W. Pasedag USNRC B. Richter (2) USNRC L. Soffer USNRC I. Spickler H. Ludwig, Brookhaven National Laboratories 3141 L. J. Erickson (5)<br>3151 W. L. Garner (3) W. L. Garner (3) for DOE/TIC 8214 M. A. Pound 9400 A. W. Snyder 9410 D. J. McCloskey 9415 D. C. Aldrich 9415 J. D. Johnson

|

k

I ,1

9415 L. T. Ritchie (2)

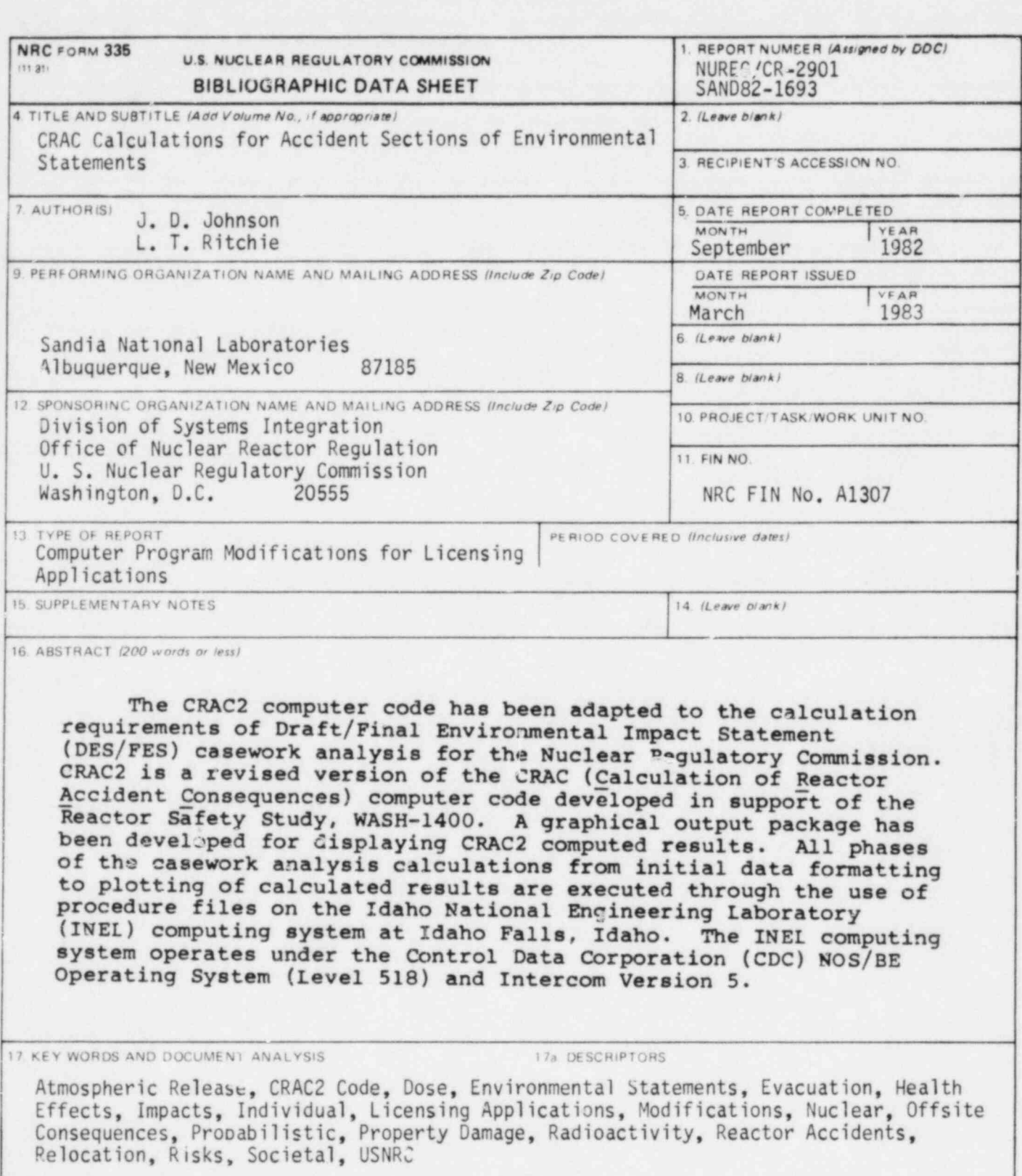

17b. IDENTIFIERS OPEN ENDED TERMS

18 AVAILABILITY STATEMENT

Unlimited

19 SECURITY CLASS (This report) 21 NO. OF PAGES<br>20 SECURITY CLASS (This page) 22 PRICE

NRC FORM 335 (1181)

UNITED STATES NUCLEAR REGULATORY COMMISSION WASHINGTON, D.C. 20555

 $^{\circ}$ 

ti.

OFFICIAL BUSINESS<br>PENALTY FOR PRIVATE USE, \$300

FOURTH CLASS MAIL<br>POSTAGE & FEES PAID<br>WASH D C<br>PERMIT NO GEZ

ŋ

**CIBITIMITIM: C. TWI** 

 $\pmb{v}$ 

**COGL LIQUIHIM** 

**We** 

120555078877 1 ANRH<br>US NRC<br>ADM DIV CF TIDE<br>POLICY & PUB MGT BR-PDR NUREG<br>W-501<br>WASHINGTON DC 20555 DC 20555